# **SISTEM PENDUKUNG KEPUTUSAN SELEKSI BEASISWA POLMAN BABEL**

# **PROYEK AKHIR**

Laporan akhir ini dibuat dan diajukan untuk memenuhi salah satu syarat kelulusan Sarjana Terapan Politeknik Manufaktur Negeri Bangka Belitung

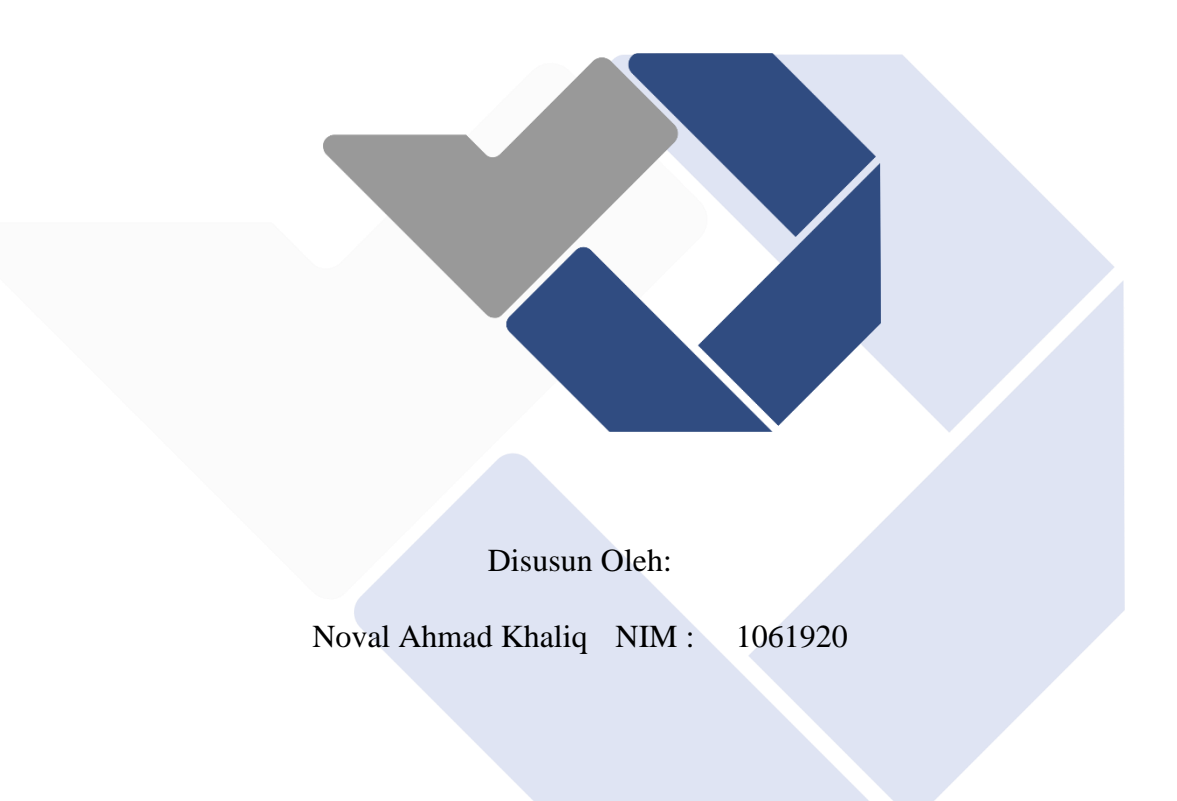

# **POLITEKNIK MANUFAKTUR NEGERI BANGKA BELITUNG TAHUN 2023**

## **LEMBAR PENGESAHAN**

# **JUDUL PROYEK AKHIR**

# SISTEM PENDUKUNG KEPUTUSAN SELEKSI BEASISWA POLMAN **BABEL**

Oleh:

Noval Ahmad Khaliq/1061920

Laporan akhir ini telah disetujui dan disahkan sebagai salah satu syarat kelulusanProgram Sarjana Terapan Politeknik Manufaktur Negeri Bangka Belitung

Menyetujui,

Pembimbing 1

Ahmat Josi, M.Kom. NIP. 198908202019031015

Penguji 1

Yang Agita Rindri, M. Eng. NIP. 198609282022032003

Pembimbing 2

Linda Fujiyanti, S.T., M.T.I. NIP. 198109262014042001

Penguji 2

Zanu Saputra, M.Tr.T. NIP. 198311032014041001

### PERNYATAAN BUKAN PLAGIAT

Yang bertanda tangan di bawah ini:

Nama Mahasiswa

: Noval Ahmad Khaliq NIM: 1061920

Dengan Judul : Sistem Pendukung Keputusan Seleksi Beasiswa Polman Babel

Menyatakan bahwa laporan akhir ini adalah hasil kerja saya sendiri dan bukan merupakan plagiat. Pernyataan ini saya buat dengan sebenarnya dan bila ternyata dikemudian hari ternyata melanggar pernyataan ini, saya bersedia menerima sanksi yang berlaku.

Sungailiat, 01 Februari 2023

Nama Mahasiswa

Noval Ahmad Khaliq

**Tanda Tangan** . . . . . .

# ABSTRAK

<span id="page-3-0"></span>*Beasiswa merupakan bantuan keuangan yang diberikan untuk digunakan dalam kegiatan pendidikan suatu individu. Beasiswa ini sendiri diberikan oleh suatu lembaga pemerintahan, perusahaan atau yayasan. Saat ini Beasiswa di Polman Negeri Babel bisa didapatkan dengan cara melengkapi formulir dan mengumpulkan berkas-berkas yang nantinya akan dilakukan seleksi secara manual oleh* BAAKPK*. Proses seleksi beasiswa yang masih secara manual menyebabkan hasil seleksi menjadi kurang efektif dan efisien, untuk mengatasi hal tersebut diperlukan suatu teknologi yang dapat membantu* BAAKPK *didalam melakukan proses seleksi penerimaan beasiswa di Polman Negeri Babel. Teknologi tersebut bisa berupa sistem pendukung keputusan penerimaan beasiswa. Sistem tersebut akan menggunakan metode Simple Additive Weighting yang dimana metode ini merupakan metode yang menggunakan penj*uml*ahan terbobot dalam penyeleksian mahasiswa. Sistem dikembangkan menggunakan metode waterfall dengan penekanan pada tahapan yang berurutan dan sistematis Adapun hasil dari pengujian menyatakan sistem diterima dan responden setuju bahwa sistem yang dibangun dapat mudah digunakan dan bermanfaat dengan mendapatkan persentase kelayakan mencapai 88,6%.*

*Kata kunci: beasiswa,* BAAKPK*, Simple Additive Weighting, sistem pendukung keputusan, waterfall*

# *ABSTRACT*

<span id="page-4-0"></span>*A scholarship is a financial aid given to be used in the educational activities of an individual. This scholarship itself is given by a government agency, company or foundation. Currently scholarships at the Polman Negeri Babel can be obtained by completing forms and collecting files which will later be manually selected by*  BAAKPK*. The scholarship selection process, which is still manual, causes the selection results to be less effective and efficient. To overcome this, a technology is needed that can assist* BAAKPK *in carrying out the scholarship acceptance selection process at the Polman Negeri Babel. The technology can be a decision support system for accepting scholarships. The system will use the Simple Additive Weighting method, which is a method that uses weighted sums in selecting students. The system was developed using the waterfall method with an emphasis on sequential and systematic stages. The results of the test stated that the system was accepted and respondents agreed that the system built could be easy to use and useful by obtaining a feasibility percentage of 88.6%.*

*Keywords:* BAAKPK*, decision support systems, scholarships, Simple Additive Weighting, waterfall*

# KATA PENGANTAR

#### <span id="page-5-0"></span>*Assalamu'alaikum Warahmatullahi Wabarakatuh.*

Segala puji dan syukur kepada Allah SWT atas berkat, rahmat dan hidayah- Nya, sehingga penulis dapat menyelesaikan Laporan Proyek Akhir yang berjudul "Sistem Pendukung Keputusan Seleksi Penerimaan Beasiswa Polman Babel" sebagai salah satu syarat untuk menyelesaikan Program Studi Diploma IV Teknologi Rekayasa Perangkat Lunak Jurusan Teknik Elektro dan Informatika, Politeknik Manufaktur Negeri Bangka Belitung. Sholawat serta salam selalu tercurahkan kepada Nabi Muhammad SAW beserta keluarga dan para sahabatnya. Penulis menyadari bahwa tanpa berbagai pihak Proyek Akhir ini tidak terlaksana dengan baik. Oleh karena itu, pada kesempatan ini penulis ingin mengucapkan terima kasih atas dukungan, do'a serta bantuannya kepada:

- 1. Bapak I Made Andik Setiawan, M.Eng, Ph.D selaku Direktur Politeknik Manufaktur Negeri Bangka Belitung.
- 2. Bapak Muhammad Iqbal Nugraha, M.Eng selaku Kepala Jurusan Teknik Elektro dan Informatika Politeknik Manufaktur Negeri Bangka Belitung.
- 3. Bapak Ahmat Josi, M.Kom selaku Kepala Program Studi D-IV Teknologi Rekayasa Perangkat Lunak sekaligus sebagai Pembimbing I yang telah banyak meluangkan waktu, tenaga pikiran dan saran dalam penulisan Proyek Akhir ini.
- 4. Ibu Linda Fujiyanti, S.T., M.T.I selaku Dosen Pembimbing II yang telah memberikan berbagai saran dan solusi dari permasalahan dalam pengerjaan Proyek Akhir ini.
- 5. Dosen dan Staff Pengajar di Politeknik Manufaktur Negeri Bangka Belitung yang telah mendidik serta membuka pola pikir penulis.
- 6. Rekan-rekan D-IV Teknologi Rekayasa Perangkat Lunak yang telah membantu selama pengerjaan Proyek Akhir.
- 7. Terkhusus kedua orang tua dan seluruh keluarga yang selalu senantiasa memberikan dukungan materil dan moril.
- 8. Semua pihak yang telah membantu memberikan masukan dan bantuan dalam menyelesaikan Laporan Proyek Akhir ini

Penulis menyadari bahwa masih banyak kekurangan dalam penulisan Laporan Proyek Akhir ini, oleh karena itu kritik dan saran sangat diharapkan guna memperbaiki laporan ini sehingga menjadi lebih baik. Apabila terdapat kesalahan penulisan pada Laporan Proyek Akhir ini itu datangnya dari penulis sendiri. Semoga Allah SWT senantiasa melimpahkan taufiq dan hidayah-Nya kepada penulis dan semua pihak yang telah membantu salam pembuatan laporan Proyek Akhir ini. *Wassalamua'laikum Warahmatullahi Wabarakatuh.*

Sungailiat, 01 Februari 2023

Penulis

# **DAFTAR ISI**

<span id="page-7-0"></span>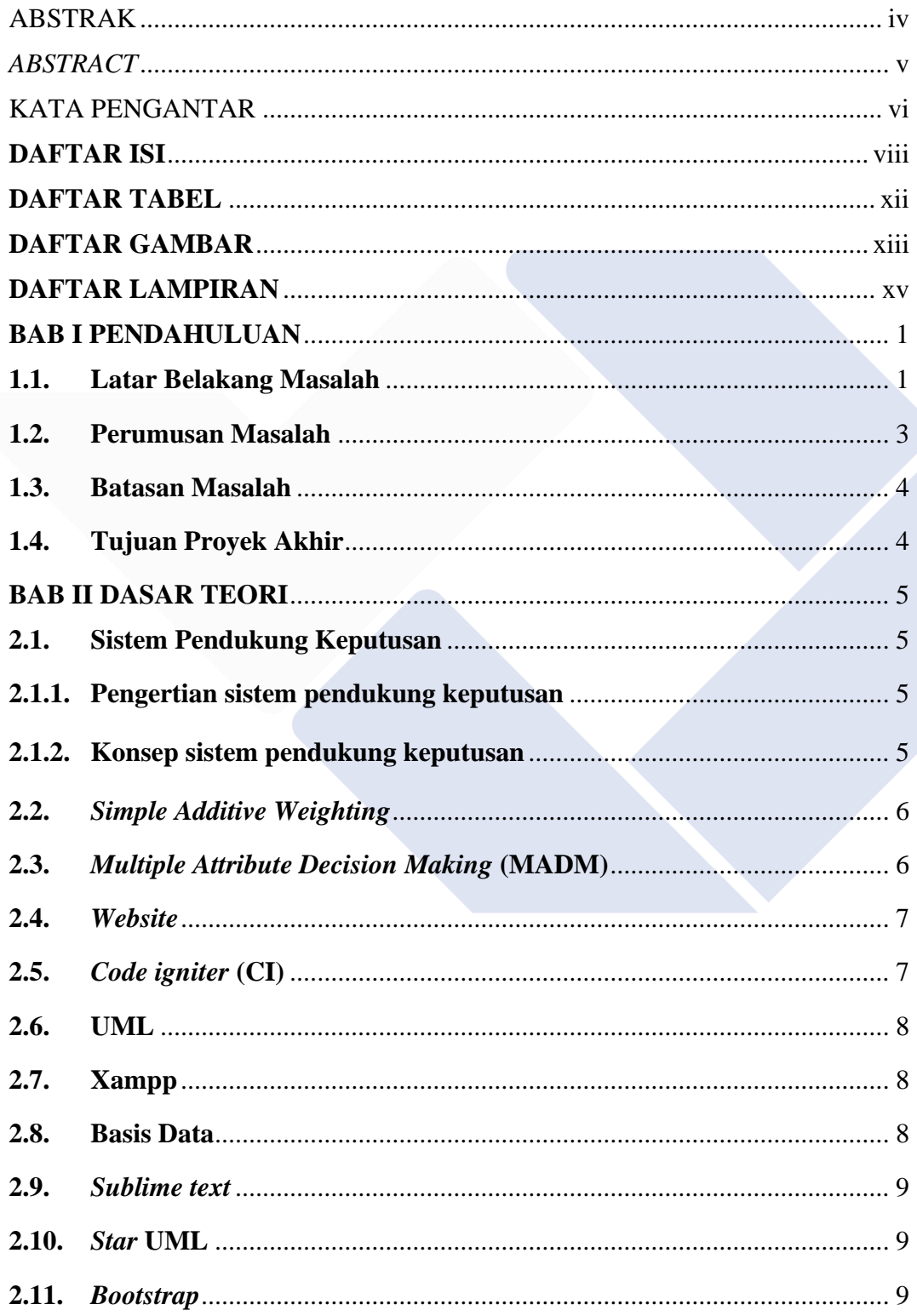

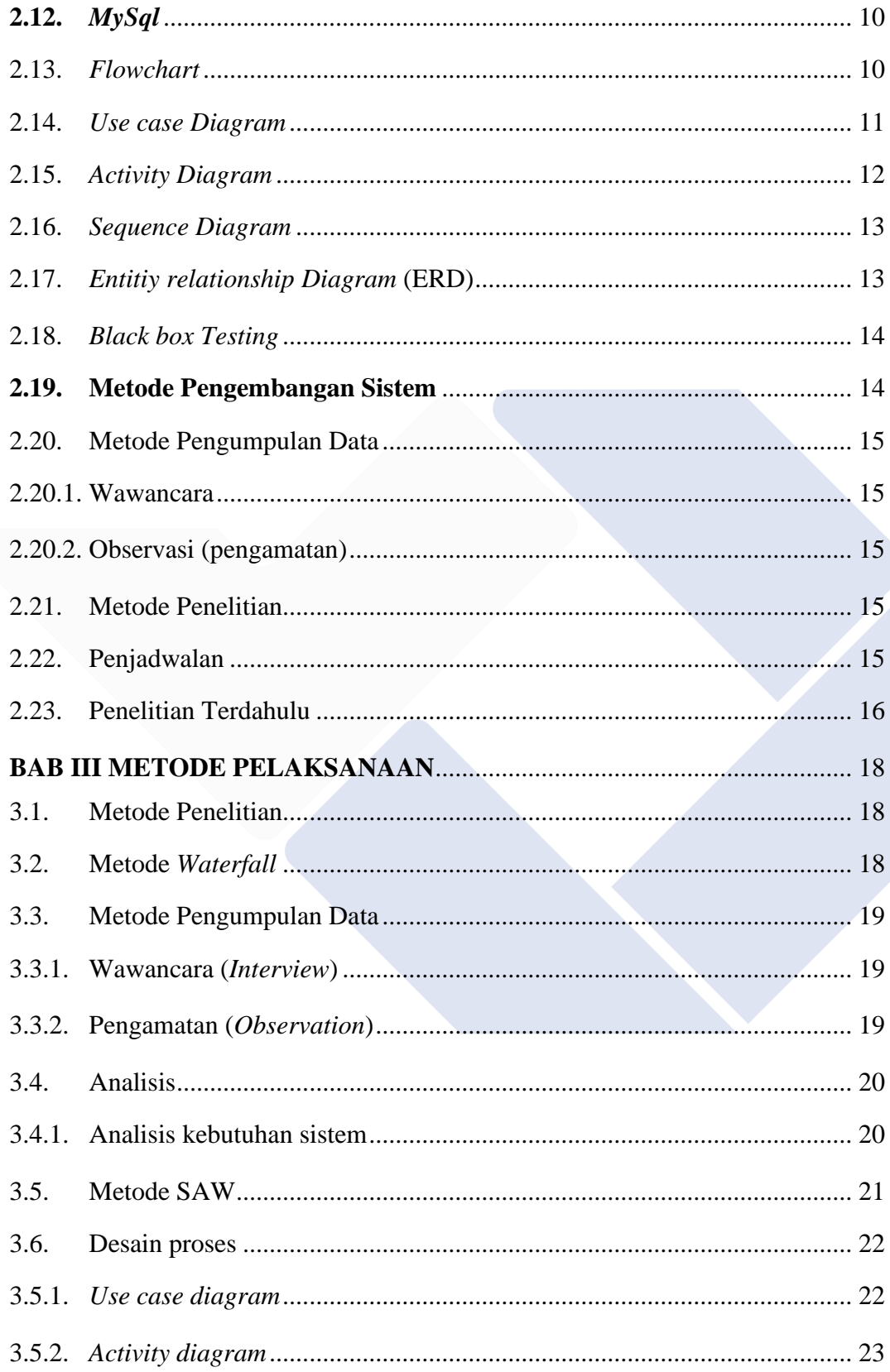

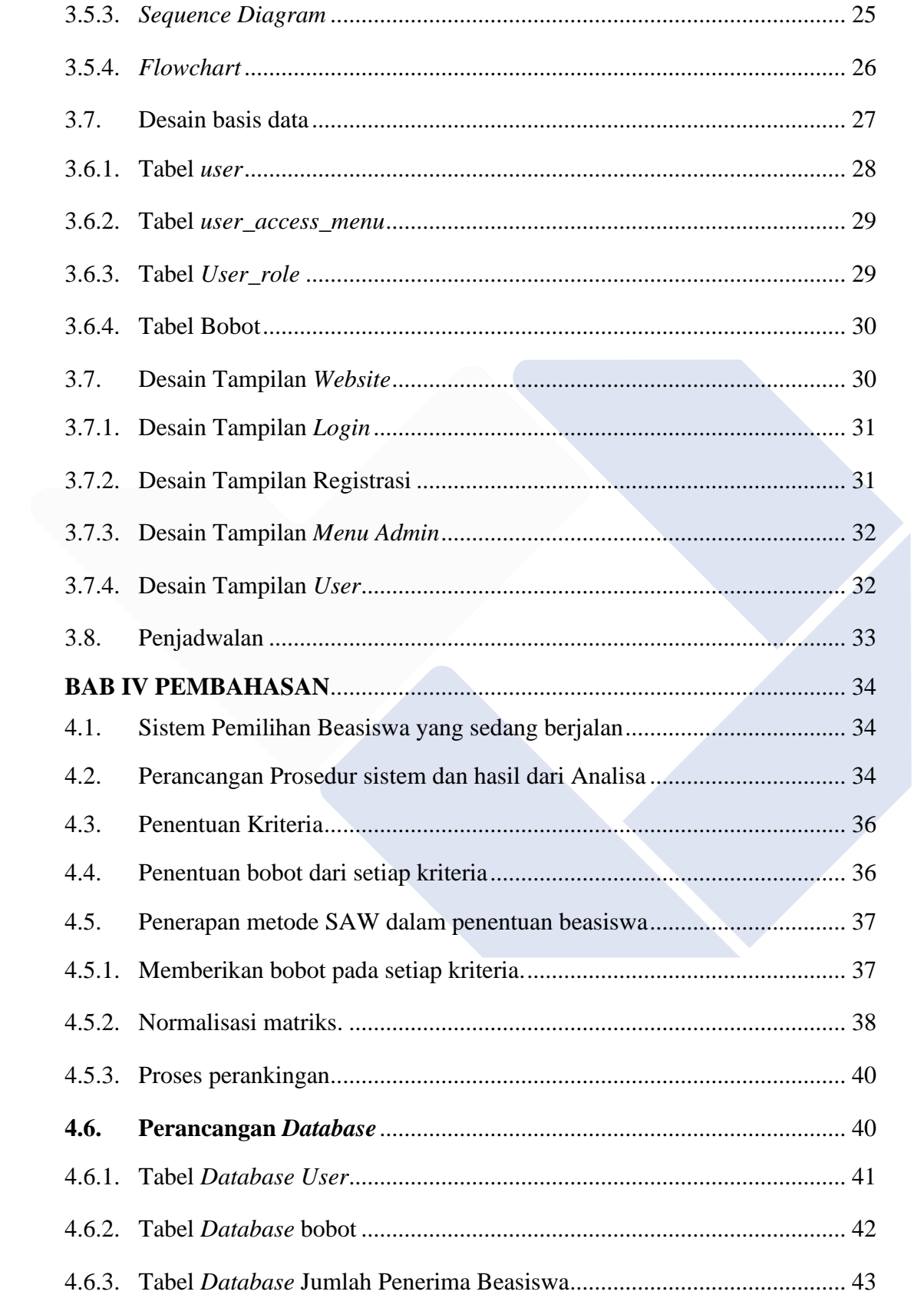

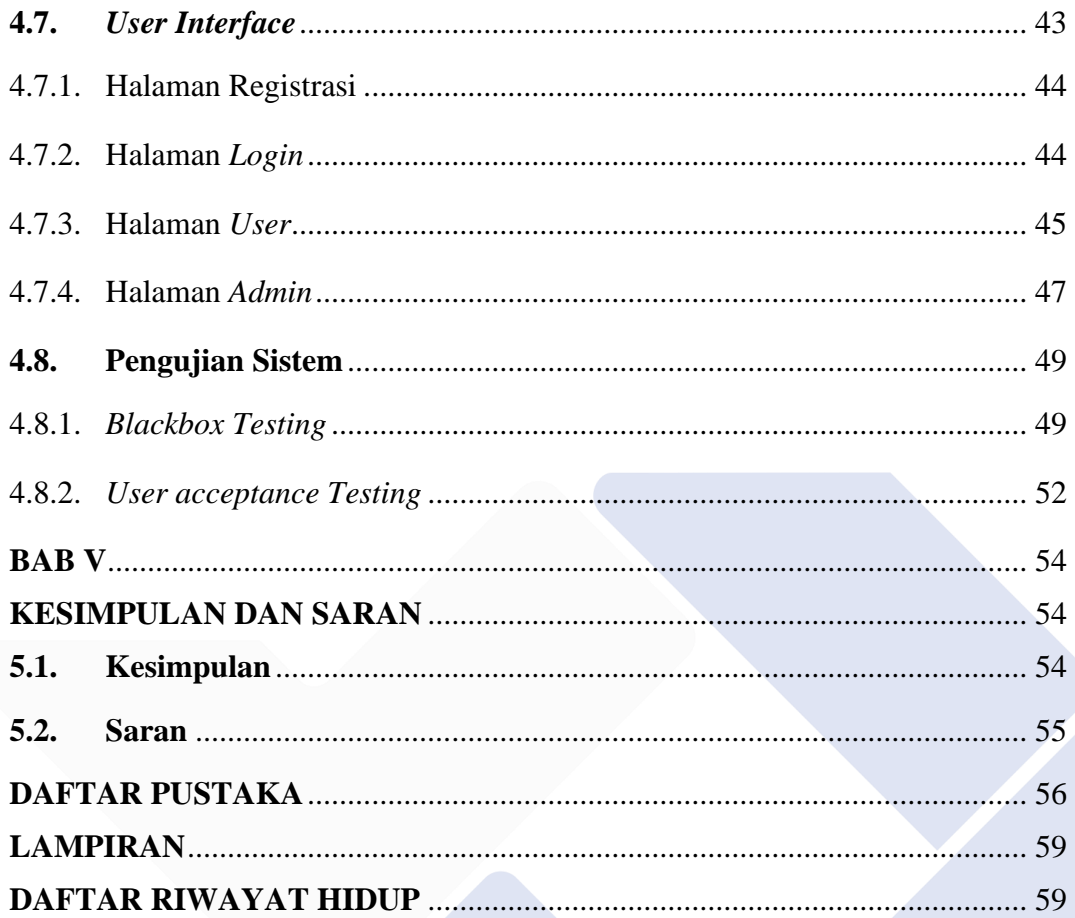

# **DAFTAR TABEL**

<span id="page-11-0"></span>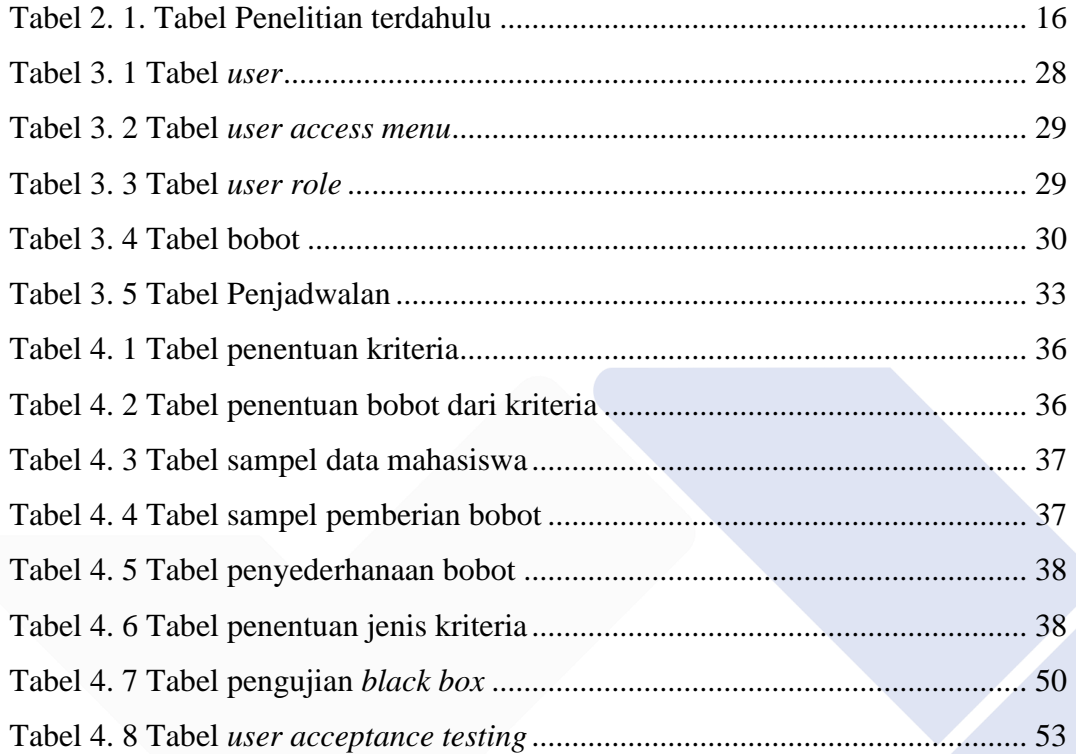

# **DAFTAR GAMBAR**

<span id="page-12-0"></span>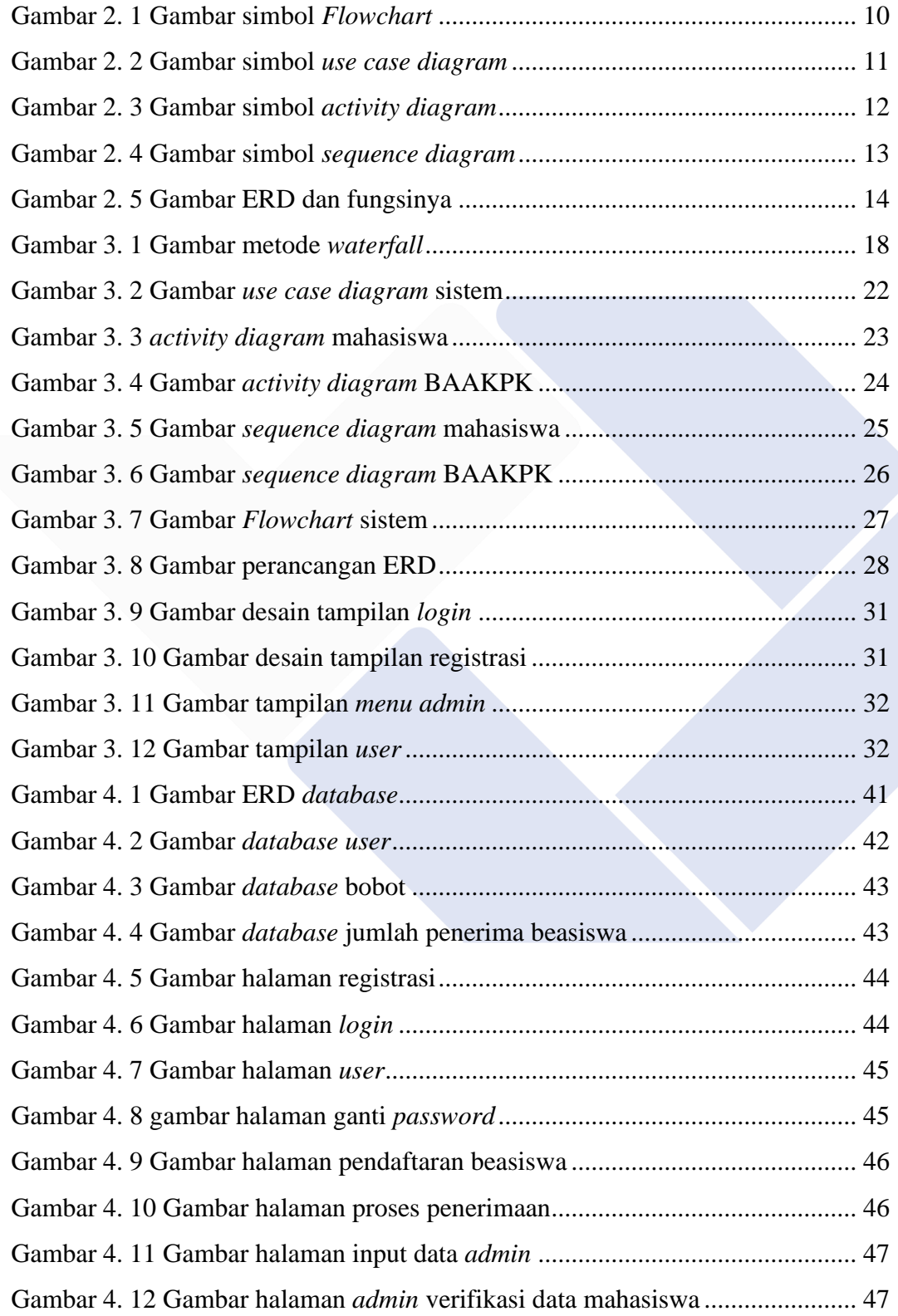

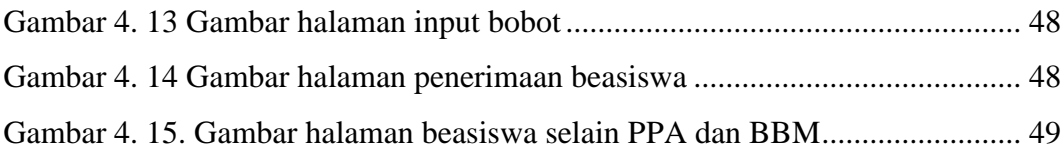

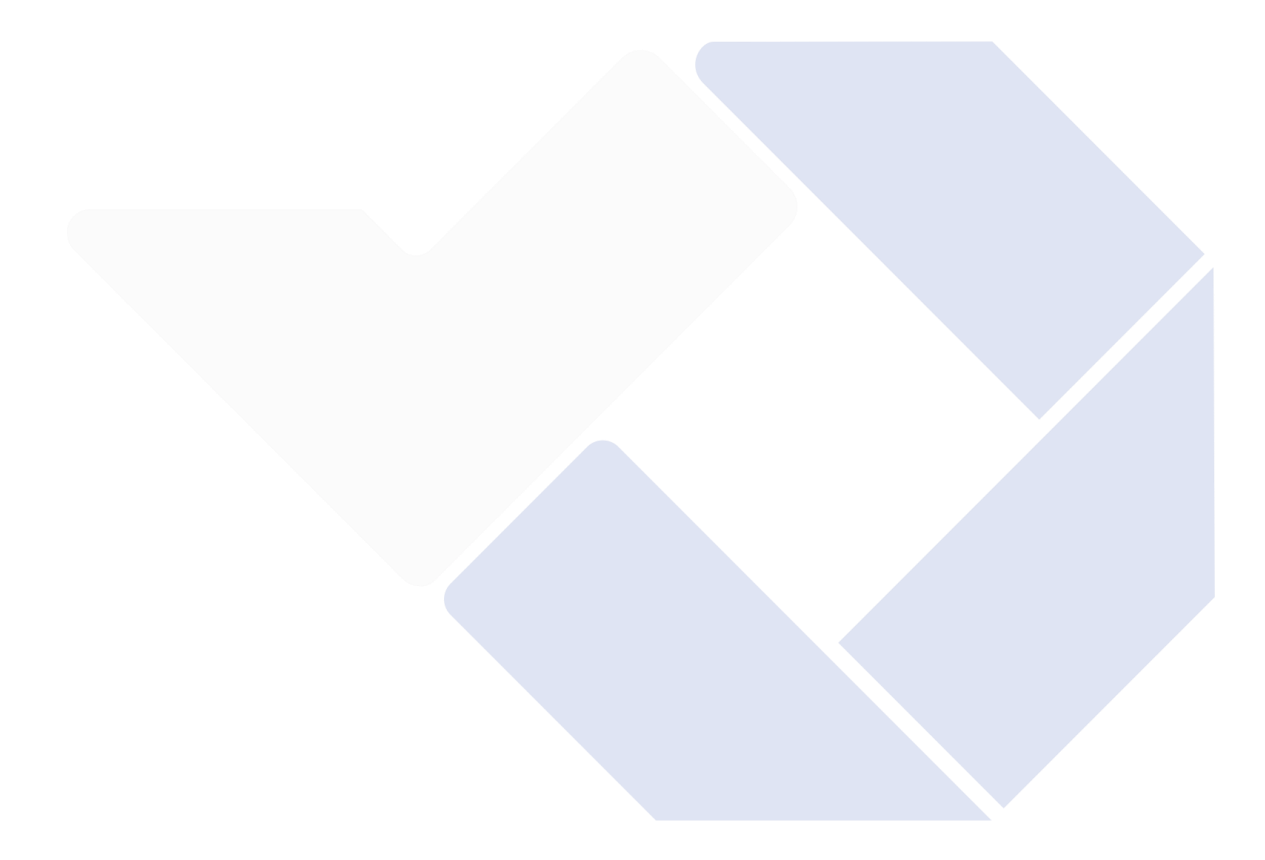

# **DAFTAR LAMPIRAN**

<span id="page-14-0"></span>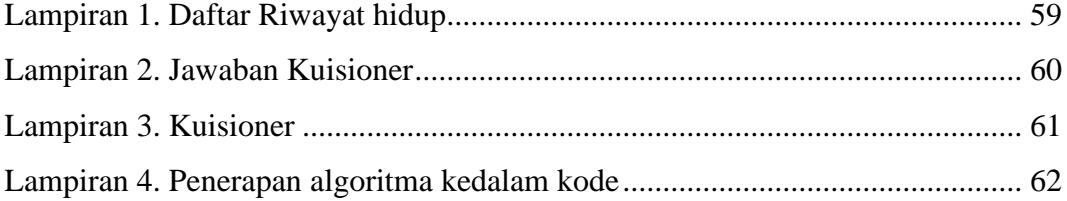

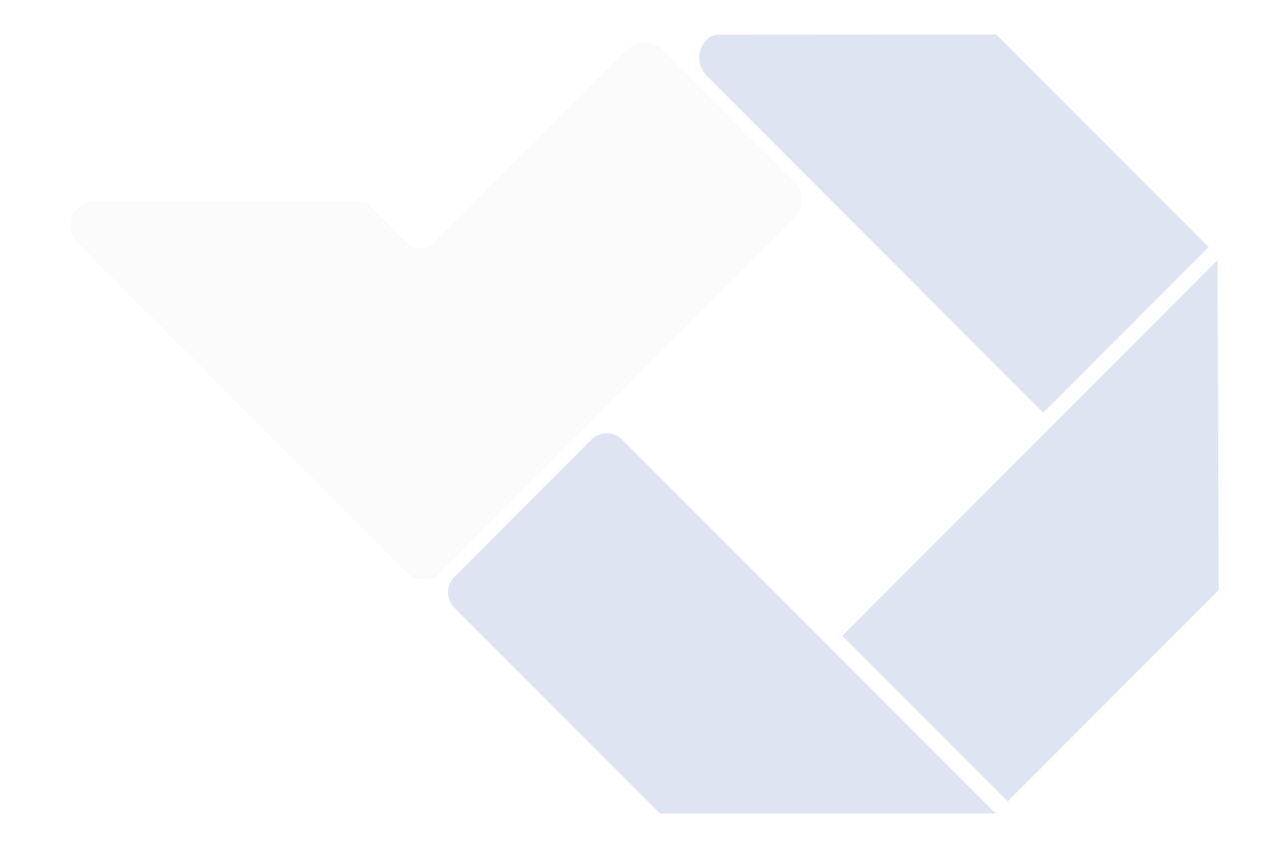

# **BAB I**

#### **PENDAHULUAN**

#### <span id="page-15-1"></span><span id="page-15-0"></span>**1.1. Latar Belakang Masalah**

Perguruan tinggi merupakan lembaga penyedia pendidikan akademik bagi individu yang akan melanjutkan pendidikan ke jenjang yang lebih tinggi [1]. Perguruan tinggi memiliki peranan yang penting dalam membangun karakter seseorang sebagai penerus kepemimpinan untuk dapat membangun suatu wilayah untuk kedepannya. Polman Negeri Bangka Belitung merupakan salah satu perguruan tinggi yang terdapat di Bangka Belitung. Polman Negeri Bangka Belitung memberikan semua kebutuhan yang diperlukan bagi mahasiswa yang bertujuan untuk membuat kegiatan belajar lebih maksimal. Selain itu, Polman Negeri Bangka Belitung juga mnyediakan bantuan berupa beasiswa kepada mahasiswa untuk *menu*njang kegiatan pembelajaran dalam bentuk keuangan.

Beasiswa merupakan bentuk bantuan keuangan kepada individu atau organisasi atas hasil dari pekerjaan yang dilakukan. Bantuan tersebut dapat berupa dukungan finansial untuk kegiatan pembelajaran dalam bentuk bantuan keuangan untuk kegiatan belajar [2]. Beasiswa ini sendiri memiliki banyak jenis seperti beasiswa penghargaan, bantuan, atletik dan lainnya. Dalam hal ini berbagai perguruan tinggi menyediakan beasiswa yang dapat diajukan oleh mahasiswa mereka. Polman Negeri Bangka Belitung juga memiliki kriteria yang harus dimiliki oleh mahasiswa sebelum dapat mengajukan beasiswa. Sebelum mahasiswa bisa mendapatkan beasiswa, pertama mahasiswa akan diseleksi dulu sebelum menjadi penerima beasiswa dengan cara apakah mahasiswa yang mendaftar sudah me*menu*hi kriteria yang telah ditetapkan oleh Polman Negeri Bangka Belitung. Akan tetapi, dalam memutuskan seleksi beasiswa yang terdapat pada Polman Negeri Babel ini masih menggunakan cara yang manual. BAAKPK masih harus mengumpulkan dan membandingkan

data mahasiswa yang satu dengan data mahasiswa yang lainnya lalu akan diseleksi lagi hingga batas kuota yang ditentukan untuk dapat memutuskan apakah mahasiswa yang mengajukan sudah me*menu*hi syarat sebagai penerima beasiswa atau belum. Selain itu, di Polman Negeri Bangka Belitung ini memiliki beberapa pilihan beasiswa sehingga tidak akan efektif jika menggunakan cara yang masih manual, untuk itu dalam mengatasi permasalahan ini diperlukan teknologi yang ditujukan untuk membantu penyeleksian penerima beasiswa yang terdapat di Polman Negeri Bangka Belitung berupa sistem pendukung keputusan seleksi beasiswa.

Sistem pendukung keputusan (SPK) adalah sistem informasi interaktif yang dapat menyajikan informasi, memodelkan dan memanipulasi data yang berguna untuk memecahkan masalah terstruktur untuk membuat keputusan yang kompleks dan mendukung pengambilan keputusan [3]. Sistem pendukung keputusan ini berguna dalam membantu proses pengambilan keputusan seseorang berdasarkan kriteria yang telah ditentukan sesuai dengan kisaran nilai yang didapat. Dalam membangun sistem pendukung keputusan di Polman Negeri Bangka Belitung diperlukan sebuah *framework* untuk membantu dalam pembangunan sistem, *framework* yang digunakan yaitu *framework code igniter*.

*Codeigniter* adalah *framework* aplikasi berbasis *web* yang dibangun dengan menggunakan konsep MVC (Model, View, Controller). *Framework* PHP ini dapat mengembangkan *website* dengan lebih mudah karena menyediakan resource yang lengkap yang bekerja sebagai *tool* bagi *web developer* [4]. *Framework codeigniter* adalah *tool* yang digunakan untuk membantu dalam membangun *website* pada sistem. Dalam pembuatan sistem menggunakan *framework code igniter* (CI) terdapat metode yang digunakan untuk membangun sistem pendukung keputusan yaitu metode *Simple Additive Weighting* (SAW).

*Simple Additive Weighting* (SAW) memiliki konsep dasar yaitu dari nilai kinerja setiap alternatif di seluruh atribut akan dicari penjumlahan terbobotnya. Metode SAW memerlukan proses untuk menormalkan matriks keputusan (X) ke dalam skala yang dapat dibandingkan dengan semua klasifikasi alternatif yang ada [5]. Metode SAW digunakan untuk membuat keputusan pada suatu data untuk mendapatkan data yang sesuai dengan kriteria. Dalam menerapkan seluruh rancangan diatas dibutuhkan pemodelan perangkat lunak untuk menjelaskan gambaran sistem yang akan dibangun seperti *Unified Modeling Language* (UML).

*Unified Modeling Language* (UML) merupakan bahasa standar yang digunakan dalam dunia industri untuk menggambarkan kebutuhan, menganalisis, mendesain, dan mendeskripsikan arsitektur dalam pemrograman berorientasi objek yang banyak digunakan [6]. UML sering kali digunakan pada saat akan merancang desain dari suatu proyek agar mempermudah programmer dalam melihat alur kerja pada suatu sistem.

Berdasarkan latar belakang diatas, maka dari itu dengan memperhatikan masalah yang terjadi penulis tertarik dalam membuat "Sistem Pendukung Keputusan Seleksi Beasiswa Polman Negeri Babel" yang diharapkan dapat memudahkan dalam proses pengumpulan dan pengurutan data dari calon penerima beasiswa agar dapat diseleksi. Juga dapat menjadi solusi dalam masalah efisiensi pada saat pengelolaan data dari calon penerima beasiswa.

# <span id="page-17-0"></span>**1.2. Perumusan Masalah**

Berdasarkan latar belakang masalah di atas, maka dapat dirumuskan beberapa masalah dalam proyek akhir ini, yaitu:

- Bagaimana desain perancangan sistem pendukung keputusan seleksi beasiswa polman negeri babel ?
- Bagaimana perancangan sistem pendukung keputusan seleksi beasiswa polman negeri babel dapat memudahkan dalam proses seleksi penerima beasiswa ?
- Bagaimana menerapkan algoritma SAW dalam penerapan sistem pendukung keputusan seleksi beasiswa polman negeri babel ?

# <span id="page-18-0"></span>**1.3. Batasan Masalah**

Berdasarkan dari pengembangan sistem, terdapat Batasan masalah sebagai berikut :

- Sistem ini dijalankan menggunakan *website*.
- Sistem ini menilai mahasiswa berdasarkan hasil dari poin yang sudah dihitung.
- Jenis beasiswa yang bisa diseleksi adalah PPA dan BBM.
- Kriteria tidak dapat diubah dan ditambahkan oleh BAAKPK.
- Mahasiswa mendaftar ulang jika akan mengajukan beasiswa lagi.

# <span id="page-18-1"></span>**1.4. Tujuan Proyek Akhir**

Adapun tujuan dari pembuatan dari sistem ini adalah :

- Membangun sistem pendukung keputusan seleksi beasiswa di Polman Negeri Babel
- Merancang dan membuat sistem pendukung seleksi beasiswa Polman Babel berbasis *website*
- Menerapkan algoritma SAW dalam sistem pendukung seleksi beasiswa Polman Negeri Babel

#### **BAB II**

# **DASAR TEORI**

#### <span id="page-19-1"></span><span id="page-19-0"></span>**2.1. Sistem Pendukung Keputusan**

#### <span id="page-19-2"></span>**2.1.1. Pengertian sistem pendukung keputusan**

Sistem pendukung keputusan (SPK) adalah sistem informasi interaktif yang dapat menyajikan informasi, memodelkan dan memanipulasi data yang berguna untuk memecahkan masalah terstruktur untuk membuat keputusan yang kompleks dan mendukung pengambilan keputusan [3]. Sistem Pendukung Keputusan (SPK) merupakan sistem yang digunakan sebagai sistem yang membantu dalam masalah pengambilan keputusan bukan digunakan dalam mengambil suatu keputusan, SPK memberikan informasi penting berbagai alternatif terbaik yang nantinya digunakan dalam pengambilan suatu keputusan yang tepat.

Tujuan dari Sistem Pendukung Keputusan (SPK) adalah untuk memberi informasi, memberi alternatif pilihan, dan memberikan solusi bagi pengguna agar dapat mengambil keputusan yang lebih baik berupa informasi dari alternatif – alternatif terbaik.

#### <span id="page-19-3"></span>**2.1.2. Konsep sistem pendukung keputusan**

Sistem Pendukung Keputusan (SPK) memiliki konsep yang pertama kali dijelaskan oleh Michael S. Scott Morton di awal tahun 1970-an dengan istilah Sistem Keputusan Manajemen. Sistem tersebut adalah sistem terkomputerisasi yang dirancang sebagai sistem yang membantu pengambilan keputusan dalam memecahkan berbagai masalah struktural melalui penggunaan data dan model tertentu [7]. Sehingga dari penjelasan tentang konsep dari Sistem Pendukung Keputusan diatas dapat disimpulkan bahwa SPK mampu dalam memberikan banyak manfaat bagi para pengambil keputusan dalam meningkatkan efisiensi dan efektifitas kinerja kerja khususnya didalam aktifitas proses pengambilan keputusan. Para pengambil keputusan dapat memanfaatkan waktu seefisien mungkin

serta mendapatkan berbagai alternatif keputusan yang tepat dalam satu waktu pengerjaan.

# <span id="page-20-0"></span>**2.2.** *Simple Additive Weighting*

*Simple Additive Weighting* (SAW) memiliki konsep dasar yaitu dari nilai kinerja setiap alternatif di seluruh atribut akan dicari penjumlahan terbobotnya [5]. Metode *Simple Additive Weighting* (SAW) ini merupakan metode yang menggunakan penjumlahan terbobot dari nilai setiap alternatif keputusan dalam mencari suatu hasil keputusan dari kriteria yang ada agar seseorang dapat mengambil keputusan secara tepat. Metode SAW digunakan pada sistem bertujuan untuk membantu dalam pemilihan dari data mahasiswa agar proses penyeleksian dapat dilakukan secara otomatis oleh sistem. Didalam metode SAW Langkah pertama yang harus dilakukan adalah menentukan alternatif [8]. Data alternatif dikumpulkan untuk nantinya akan dicari nilai terkecil atau terbesar dari seluruh kriteria. Langkah selanjutnya melakukan normalisasi matriks keputusan dengan cara jika suatu kriteria lebih banyak lebih dipentingkan akan bernilai benefit dan sebaliknya jika lebih sedikit lebih dipentingkan akan bernilai cost. Setelah matriks ternormalisasi barulah akan dilakukan pembobotan nilai. Bobot ditentukan oleh BAAKPK yang nantinya nilai dari bobot setiap kriteria akan dibagi dengan jumlah nilai bobot seluruh kriteria. Setelah melakukan proses perhitungan barulah nilai dari setiap alternatif dapat ditampilkan lalu diurutkan sesuai jumlah nilai setiap alternatif. Hasil dari perhitungan inilah yang akan menjadi pertimbangan untuk memilih penerima beasiswa.

#### <span id="page-20-1"></span>**2.3.** *Multiple Attribute Decision Making* **(MADM)**

Suatu metode untuk mendapatkan alternatif optimal dari setiap alternatif dengan kriteria tertentu merupakan Multi Attribute Decision Making (MADM) [9]. MADM dapat digunakan dalam pengambilan keputusan ketika terdapat lebih dari satu kriteria dalam menentukan alternatif keputusan yang terbaik. Pendekatan *Multiple Attribute Decision Making* diimplementasikan dalam dua Langkah. Untuk langkah pertama adalah menggabungkan keputusan yang me*menu*hi semua tujuan dari setiap alternatif, dan Langkah kedua adalah memeringkat alternatif keputusan alternatif berdasarkan hasil penggabungan keputusan. Jadi, MADM merupakan metode yang digunakan sebagai metode pendukung dari metode *Simple Additive Weighting* (SAW) yang digunakan sebagai pencari alternatif penyelesaian jika terdapat banyak kriteria yang terdapat pada pengambilan keputusan dalam sistem pendukung keputusan seleksi beasiswa polman negeri babel.

#### <span id="page-21-0"></span>**2.4.** *Website*

Kumpulan dari komponen yang terdiri atas animasi teks, gambar dan suara serta merupakan media informasi yang menarik dan banyak dicari yang dapat digunakan sebagai pembawa berbagai macam informasi, [10]. *website* sendiri merupakan halaman – halaman yang didalamnya berisi informasi dan memiliki tampilan menarik yang berjalan pada suatu *web browser*. Sistem pendukung keputusan seleksi ini akan dibangun pada suatu halaman website agar dapat mempermudah pengguna dalam mengakses sistem.

#### <span id="page-21-1"></span>**2.5.** *Code igniter* **(CI)**

*Codeigniter* adalah *framework* yang dibangun dengan menggunakan konsep Model, View dan Controller. *Code igniter* menyediakan resource yang lengkap yang bekerja sebagai *tool* bagi *web developer* [4]. *Code igniter* merupakan *framework* yang digunakan sebagai *tool* dalam pembuatan *website sistem pendukung keputusan* agar dapat mempercepat pengembangan. *Code igniter* digunakan untuk mempermudah pembangunan sistem yang dimana didalamnya terdapat semua kebutuhan untuk membangun sebuah website pada website sistem pendukung keputusan ini.

#### <span id="page-22-0"></span>**2.6. UML**

*Unified Modeling Langua*ge merupakan bahasa standar yang mendefinisikan kebutuhan, menganalisis, mendesain, dan mendeskripsikan arsitektur dalam pemrograman berorientasi objek yang banyak digunakan [6]. UML mempresentasikan rancangan sistem sebelum diimplementasikan menjadi sebuah sistem. Model pada UML menampilkan alur yang terjadi pada sistem agar pembuatan sistem pendukung keputusan menjadi lebih terstruktur. UML akan menyajikan alur sistem secara rinci agar dapat memudahkan penulis ketika melakukan tahap pembangunan sistem.

### <span id="page-22-1"></span>**2.7. Xampp**

Perangkat lunak yang dirancang untuk memproses data *MYSQL* di komputer local dan menjalankan *website* berbasis PHP adalah Xampp,[11]. Xampp memiliki fungsi sebagai *software* yang menjalankan *website* pada komputer lokal menggunakan *MYSQL*. Sistem pendukung keputusan akan dibangun untuk pertama kali didalam komputer lokal yang bertujuan untuk mempermudah pembangunan sistem jika terdapat suatu fitur yang hasrus ditambahkan. Xampp membantu dalam pembangunan awal sistem sebelum sistem akan dihosting kedalam suatu halaman *website*.

#### <span id="page-22-2"></span>**2.8. Basis Data**

Basis data merupakan kumpulan dari informasi yang disimpan dalam komputer secara sistematis yang nantinya dapat ditinjau oleh *software* komputer untuk mengambil informasi dari *database* [12]. Basis data adalah kumpulan dari data yang tersimpan didalam suatu media secara sistematis yang berguna untuk tujuan tertentu, ketika akan menggunakan atau menagmbil data harus dengan perangkat lunak yang dapat memprosesnya. Basis data menyimpan seluruh data yang digunakan pada sistem pendukung keputusan untuk menyimpan data *user* dan data yang dibutuhkan pada sistem.

# <span id="page-23-0"></span>**2.9.** *Sublime text*

*Sublime text* merupakan teks editor yang sangat populer di kalangan programmer, penulis kode sumber, dan desainer. Teks editor ini berbasis menggunakan Python, editor teks yang elegan, serbaguna, lintas platform, sederhana dan mudah merupakan *sublime text* [13]. *Sublime text* merupakan teks editor yang berguna dalam pembuatan suatu aplikasi atau sistem berbasis kode karena dapat mempermudah pembuatan sistem pendukung keputusan. *Sublime text* menawarkan fitur yang berguna pada saat pengkodean, *sublime text* akan membedakan warna suatu tulisan jika fungsi tulisan tersebut berbeda dan terdapat koreksi jika terdapat kesalahan pada saat pengkodean.

#### <span id="page-23-1"></span>**2.10.** *Star* **UML**

StarUML adalah alat pengembangan sumber terbuka yang cepat, fleksibel, dapat diperluas, fungsional, dan tersedia secara bebas [14]. *Star* UML digunakan sebagai sebuah perangkat lunak pembuatan desain pada sistem pendukung keputusan. Didalam StarUML terdapat banyak jenis *diagram* yang dapat digunakan untuk membuat suatu desain alur program. *Star*  UML menyediakan fitur yang cukup mudah digunakan untuk membuat suatu desain sistem, dalam hal ini desain dari sistem pendukung keputusan menggunakan aplikasi *Star* UML agar desain sistem dapat mudah dipahami.

#### <span id="page-23-2"></span>**2.11.** *Bootstrap*

*Bootstrap* adalah *framework* yang dapat memecahkan masalah desain *web*. Slogan kerangka kerja ini adalah "Antarmuka yang elegan, intuitif, dan kuat untuk pengembangan *web* yang lebih cepat dan lebih mudah", yang berarti kita dapat membuat situs *web* lebih bersih, lebih cepat, dan lebih mudah [15]. Penggunaan *Bootstrap* bertujuan untuk membantu pengerjaan pembangunan website agar sistem yang dibuat dapat dijalankan secara *responsive* dan tampilan untuk halaman *web* dapat lebih diterima oleh pengguna.

# <span id="page-24-0"></span>**2.12.** *MySql*

*MySql* adalah perangkat lunak open source yang ditujukan untuk pembuatan *database* suatu sistem [11]. *MySql* yang bertugas dalam mengatur relasi data pada *database* dan sebagai tempat penyimpanan data dari seluruh informasi yang terdapat pada *website*. Basis data akan tersimpan didalam *MySql* ketika website dijalankan pada komputer lokal.

# <span id="page-24-1"></span>**2.13.** *Flowchart*

*Flowchart* adalah *chart* atau *diagram* yang menjelaskan langkah-langkah penyelesaian suatu masalah yang menggunakan simbol tertentu sesuai dengan fungsinya yang dapat mudah dipahami dan digunakan oleh pengguna, serta dalam format yang baku [16]. Flowchart digunakan untuk memudahkan dalam melihat alur dari sistem mulai dari pengguna memasuki sistem pendukung keputusan.

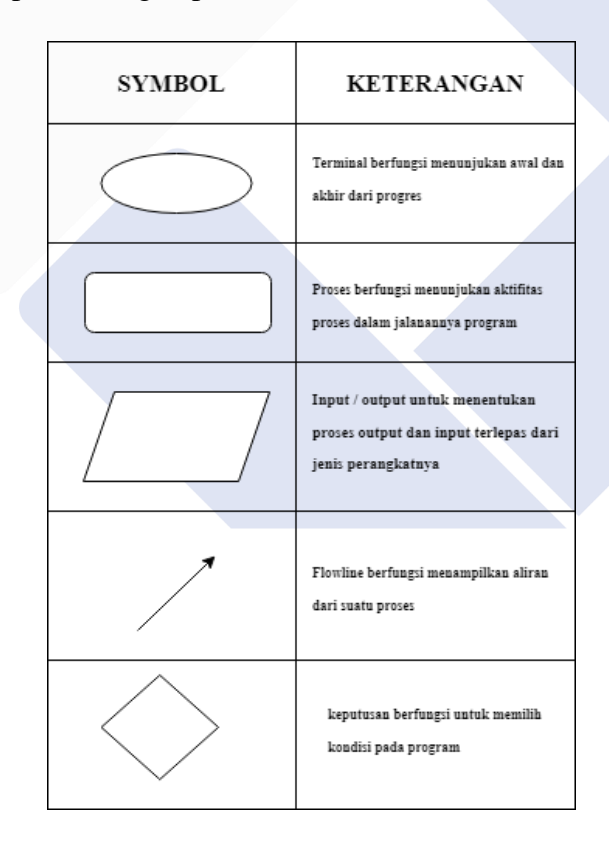

<span id="page-24-2"></span>Gambar 2. 1 Gambar simbol *Flowchart*

Pada Gambar 2.1 merupakan penjelasan fungsi dari simbol pada *flowchart* ketika membuat alur yang terjadi pada saat pengguna masuk kedalam sistem hingga pengguna keluar dari sistem

### <span id="page-25-0"></span>**2.14.** *Use case Diagram*

*Diagram* yang menjelaskan deskripsi adegan atau alur dari interaksi yang terjadi dalam perangkat lunak antara antara pengguna dengan sistem merupakan *use case diagram* [17]. *Diagram use case* berguna dalam menyajikan deskripsi proses atau kegiatan dari interaksi yang terjadi antara pengguna dan sistem yang ada. Penggunaan *diagram* ini bertujuan untuk menjelaskan pengguna mana saja yang dapat menggunakan fitur tertentu atau seluruh fitur yang ada pada sistem pendukung keputusan.

|  | <b>SYMBOL</b> | <b>KETERANGAN</b>                                                                                |  |  |
|--|---------------|--------------------------------------------------------------------------------------------------|--|--|
|  | Actor         | Mewakili peran orang pada sistem<br>atau alat ketika berkomunikasi dengan<br>usecase             |  |  |
|  |               | Mewakili sebuah abstraksi dan interaksi<br>antara sistem dan aktor.                              |  |  |
|  |               | Mewakili abstraksi dari penghubung<br>antar actor dan usecase                                    |  |  |
|  |               | Mewakili penunjukan bahwa suatu<br>use case merupakan tambahan<br>fungsionalitas usecase lainnya |  |  |

Gambar 2. 2 Gambar simbol *use case diagram*

<span id="page-25-1"></span>Pada Gambar 2.2 menjelaskan fungsi dari simbol pada *use case diagram* ketika melakukan pembuatan desain apa saja yang dapat dilakukan dan tidak boleh dilakukan oleh aktor pada sistem.

#### <span id="page-26-0"></span>**2.15.** *Activity Diagram*

*Activity diagram* merupakan *diagram* yang menggambarkan pemodelan sistem kerja suatu sistem, *diagram* aktivitas digambarkan dalam alur proses kerja terstruktur dari kasus penggunaan yang akan dicakup dari awal sistem digunakan hingga akhir [18]. *Activity Diagram* berfungsi sebagai gambaran aktifitas atau sistem kerja suatu objek yang digunakan *user* secara terstruktur pada sebuah sistem. Aktifitas dari *user* yang ada pada sistem pendukung keputusan akan dijelaskan menggunakan *diagram*  ini agar memudahkan untuk mengetahui bagaimana alur *user* bekerja pada sistem.

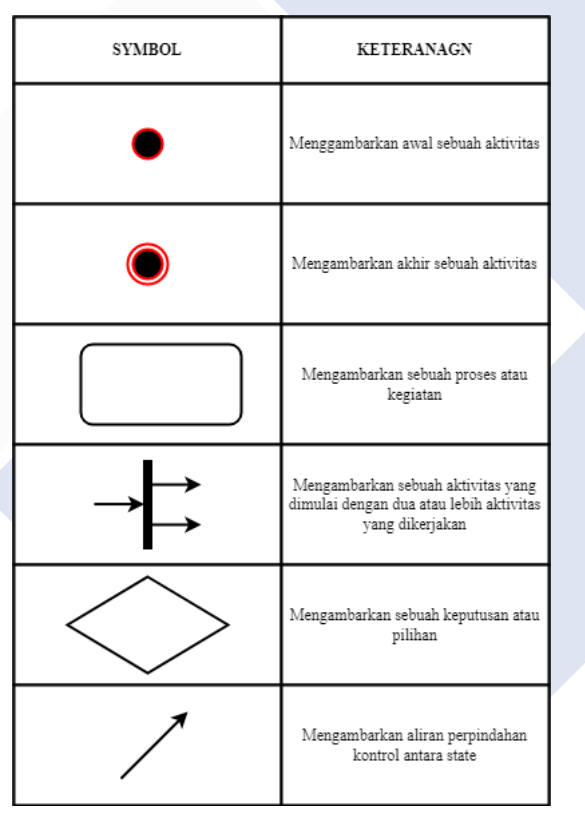

Gambar 2. 3 Gambar simbol *activity diagram*

<span id="page-26-1"></span>Pada Gambar 2.3 menjelaskan fungsi dari simbol pada *activity diagram* ketika melakukan pembuatan desain apa saja alur sistem yang dilakukan oleh *actor* didalam sistem pendukung keputusan seleksi beasiswa.

#### <span id="page-27-0"></span>**2.16.** *Sequence Diagram*

*Sequence diagram* adalah *diagram* yang menjelaskan urutan dari proses yang dilakukan oleh sistem yang berguna untuk mencapai tujuan dari *use case* secara mendetail [14]. *Diagram sequence* berisi penjelasan urutan proses secara detail yang berguna dalam mencapai tujuan dari *use case* sistem pendukung keputusan yang sudah dibuat sebelumnya.

| NO.            | <b>GAMBAR</b> | <b>NAMA</b>                            | <b>KETERANGAN</b>                                            |
|----------------|---------------|----------------------------------------|--------------------------------------------------------------|
| $\overline{1}$ |               | Actor                                  | Menggambar orang yang sedang<br>berinteraksi dengan sisitem. |
| $\overline{2}$ |               | Entity<br>Class                        | Menggambarkan hubungan<br>vang<br>akan dilakukan             |
| 3              |               | Boundary<br>Class                      | Menggambarkan sebuah gambbaran<br>dari foem                  |
| $\overline{4}$ |               | Control<br>Class                       | Menggambarkan<br>penghubung<br>antara boundary dengan tabel  |
| 5              |               | A focus of<br>Control &<br>A Life Line | Menggambarkan tempat mulai dan<br>berakhirnya massage        |
| 6              |               | A massage                              | Menggambarkan Pengiriman Pesan                               |

Gambar 2. 4 Gambar simbol *sequence diagram*

<span id="page-27-2"></span>Pada Gambar 2.4 menjelaskan fungsi dari simbol pada *sequence diagram* ketika melakukan pembuatan desain apa saja yang alur kerja sistem yang dilakukan oleh *actor*.

# <span id="page-27-1"></span>**2.17.** *Entitiy relationship Diagram* **(ERD)**

*Diagram* yang menyajikan gambaran antara hubungan data pada *database* berdasarkan objek data yang mendasari serta memiliki hubungan di antara mereka merupakan *entitiy relationship diagram* (ERD) [2]. ERD adalah salah satu *diagram* model yang berguna dalam pembangunan sebuah sistem. *Diagram* ini menampilkan hubungan atau relasi dari setiap data dalam bentuk tabel untuk mempermudah pengguna dalam melihat hubungan yang dibuat pada sistem.

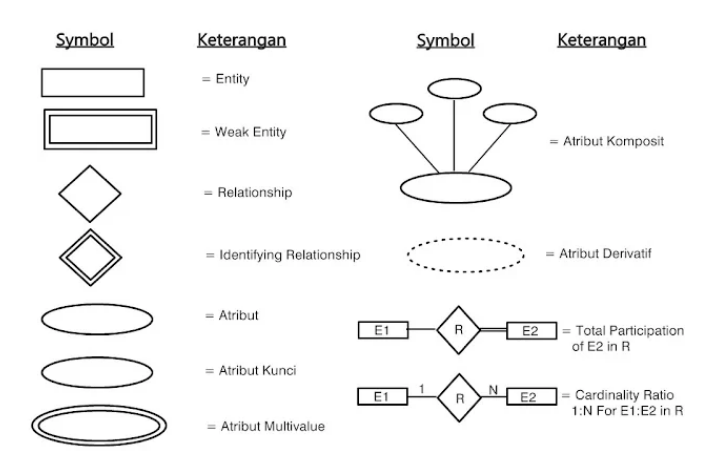

Gambar 2. 5 Gambar ERD dan fungsinya

<span id="page-28-2"></span>Pada Gambar 2.5 menjelaskan fungsi dari simbol pada *Entity Relationship Diagram*(ERD) ketika melakukan pembuatan desain hubungan pada entitas didalam suatu basis data.

#### <span id="page-28-0"></span>**2.18.** *Black box Testing*

*Black box testing* merupaka tes yang dilakukan untuk mendapatkan kualitas suatu perangkat lunak atau sistem yang difokuskan pada fungsi yang bekerja didalam perangkat lunak [19]. *Black box testing* digunakan pada sistem pendukung keputusan untuk menemukan apakah fungsi sistem tidak bekerja dengan baik atau rusak agar sistem yang dibuat layak digunakan bagi pengguna.

# <span id="page-28-1"></span>**2.19. Metode Pengembangan Sistem**

Metode *waterfall* merupakan Metode pengembangan sistem informasi yang sistematis dan berurutan merupakan [20]. Sistem yang dibuat menggunakan metode *waterfall* yang dimana metode ini memiliki tahap yang berurutan hingga akhir dan pelaksanaan tahap berikutnya tidak akan dilanjutkan jika tahap sebelumnya belum diselesaikan.

#### <span id="page-29-0"></span>**2.20. Metode Pengumpulan Data**

Terdapat dua metode pengumpulan data yang digunakan oleh penulis yaitu melaui wawancara dan juga observasi.

# <span id="page-29-1"></span>**2.20.1. Wawancara**

Wawancara merupakan kegiatan tanya jawab yang dilakukan kepada responden dalam bentuk tulisan ataupun rekaman audio visual yang berguna untuk mempe*role*h informasi [21]. Wawancara digunakan untuk mendapatkan informasi yang dibutuhkan oleh sistem dari responden untuk dianalis kebutuhan yang diinginkan dengan melakukan tanya jawab secara langsung kepada petugas yang ada di BAAKPK.

#### <span id="page-29-2"></span>**2.20.2. Observasi (pengamatan)**

Observasi merupakan metode pengumpulan data yang akan dilakukan melalui kegiatan pengamatan langsung di tempat yang akan diteliti [22]. Observasi dilakukan untuk mendapatkan informasi dengan cara mengamati secara langsung objek yang akan diteliti untuk mendapatkan data yang dibutuhkan yang nantinya akan digunakan dalam pembuatan sistem.

### <span id="page-29-3"></span>**2.21. Metode Penelitian**

Metode penelitian yang digunakan dalam pembuatan sistem adalah metode kualitatif yang dimana metode ini merupakan metode yang mengandalkan pengamatan secara mendetail pada objek penelitian [23]. Metode kualitatif merupakan metode yang digunakan pada saat membangun sistem karena dalam mengumpulkan data bisa mendapatkan data yang dibutuhkan secara detail.

#### <span id="page-29-4"></span>**2.22. Penjadwalan**

Penjadwalan merupakan proses perencanaan dan pengendalian produksi, serta rencana untuk mengatur jam kerja dan mengalokasikan sumber daya, baik dari segi waktu dan ruang, untuk setiap operasi yang akan dilakukan [24]. Penjadwalan bertujuan untuk membuat pengalokasian kegiatan yang

berlangusng selama waktu tertentu agar pengerjaan sistem pendukung keputusan dapat dilakukan secara maksimal.

# <span id="page-30-0"></span>**2.23. Penelitian Terdahulu**

Sebagai pendukung dalam pembangunan sistem pendukung keputusan di Polman Negeri Babel, maka penulis mencari referensi pada penelitian yang sudah ada sebelumnya.

<span id="page-30-1"></span>

| N <sub>o</sub> | Judul                                                                                                    | Hasil Penelitian                                                                                                    | Persamaan                                                           |
|----------------|----------------------------------------------------------------------------------------------------|----------------------------------------------------------------------------------------------------|---------------------------------------------------------------------|
| 1              | Bangun<br>Rancang<br>Aplikasi<br>Sistem<br>Pendukung<br>Keputusan Penerima<br>Beasiswa<br>dengan<br>Metode SAW [25]                                                              | Metode<br>dalam<br>pembangunan<br>sebuah<br>sistem<br>pendukung<br>menggunakan<br>keputusan<br>metode SAW.                                                               | Algoritma<br>dalam<br>membangun<br>sistem                           |
| 2              | Pendukung<br>Sistem<br>Keputusan<br>Penerimaan Beasiswa<br>Bidik<br>Misi<br>di<br><b>POLIBAN</b><br>Dengan<br>Metode<br><b>SAW</b><br>Berbasis Web [26]                          | Membangun<br>sistem<br>pendukung<br>keputusan<br>untuk pemilihan penerima<br>beasiswa yang memiliki<br>data lebih dari 10 alternatif<br>penerima besiswa.                | Sistem<br>pendukung<br>keputusan<br>dengan<br>metode SAW            |
| 3              | Pendukung<br>Sistem<br>Untuk<br>Keputusan<br>Penerimaan Beasiswa<br>Metode<br>Dengan<br><b>Simple</b><br>Additive<br>Weighting<br>(SAW)<br>Pada Smkn 1 Ciomas<br>Kabupaten Bogor | Membangun<br>sistem<br>pendukung keputusan yang<br>didalamnya<br>menerapkan<br>penjumlahan<br>berbobot,<br>dalam<br>akan<br>tetapi<br>pembobotan<br>dilakukan<br>manual. | Penjumlahan<br>dilakukan<br>menggunaka<br>metode<br>n<br><b>SAW</b> |

Tabel 2. 1. Tabel Penelitian terdahulu

Dengan meyimpulkan dari hasil penelitian-penelitian diatas, penulis berusaha untuk membuat sistem pendukung keputusan menggunakan metode *Simple Additive Weighting* (SAW) dalam pembangunan sistem .Perbedaan dari penelitian sebelumnya dengan sistem yang akan dibuat penulis yaitu sistem akan mendapatkan fitur seperti bobot yang sudah

dimasukkan dapat diubah pada halaman bobot, melakukan pemeriksaan data yang dimasukkan oleh mahasiswa, mahasiswa akan otomatis ditolak jika poin tidak tidak me*menu*hi syarat, mahasiswa dapat ditolak sebelum masuk kedalam halaman seleksi beasiswa dan lainnya. Hal ini agar sistem tidak hanya melakukan seleksi beasiswa, juga dapat melihat data yang dimasukkan oleh mahasiswa dengan tampilan yang mudah dipahami.

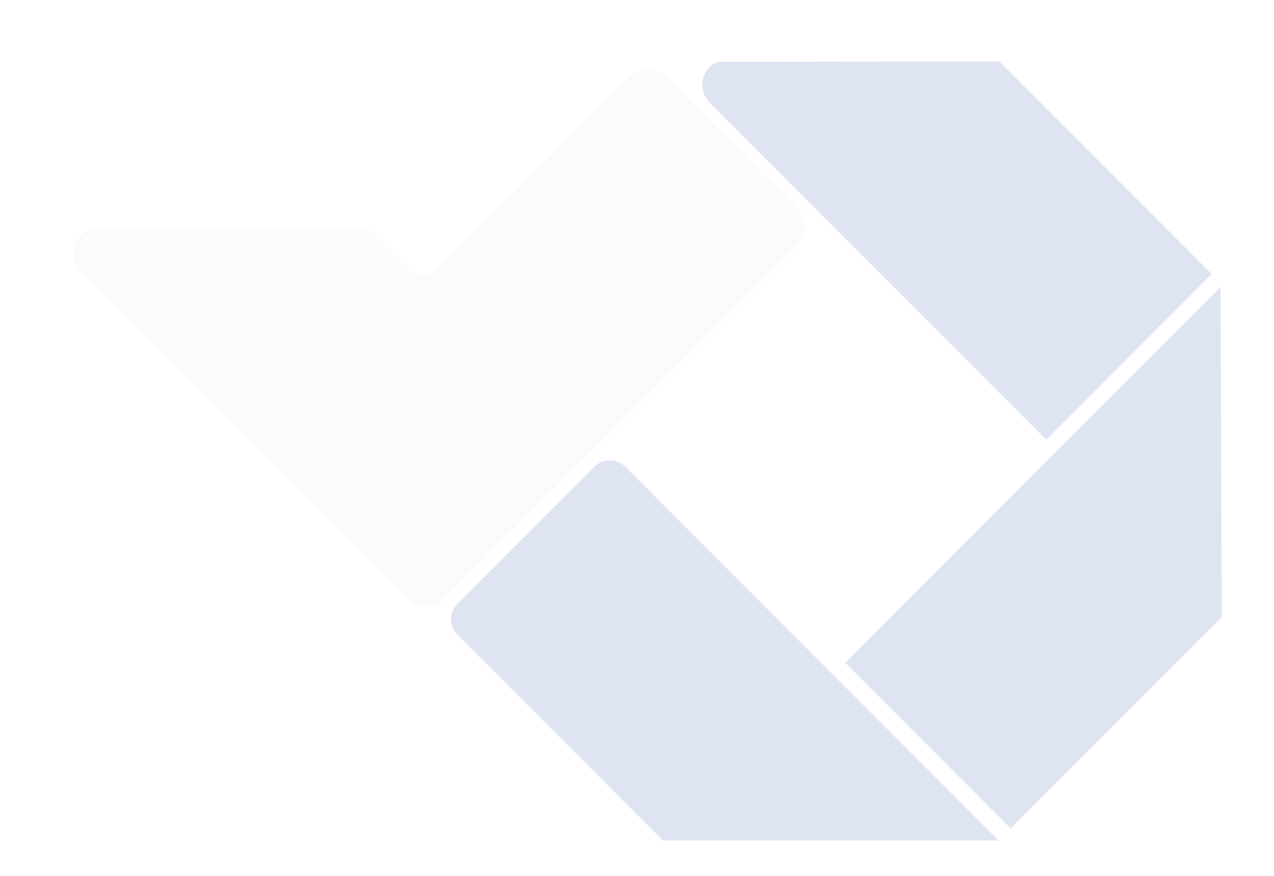

# **BAB III METODE PELAKSANAAN**

#### <span id="page-32-1"></span><span id="page-32-0"></span>**3.1. Metode Penelitian**

Metode kualitatif digunakan karena agar mendapat data – data yang dibutuhkan untuk diterapkan kedalam sistem seperti kebutuhan yang diinginkan pengguna serta fitur apa saja fitur pada sistem yang akan dibuat.

### **3.2. Metode** *Waterfall*

<span id="page-32-2"></span>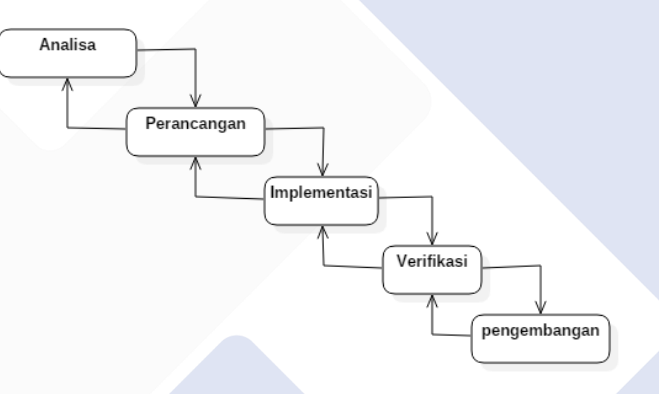

Gambar 3. 1 Gambar metode *waterfall*

<span id="page-32-3"></span>Model pengembangan menggunakan *waterfall* ini dimulai dari tahap analisa, perancangan implementasi, verifikasi aplikasi, hingga tahap pengembangan. Langkah berikutnya tidak akan dilakukan jika langkah sebelumnya belum dikerjakan dan sebaliknya jika sudah masuk kedalam langkah berikutnya maka tidak bisa lembali ke langkah sebelumnya. Untuk penjelasan untuk Langkah pada metode *waterfall* ini sebagai berikut.

a. Analisa

Analisa adalah fase pengumpulan data apa saja yang dibutuhkan pada proyek. keluaran dari tahap analisa adalah apa saja kebutuhan yang diinginkan pengguna.

b. Perancangan

Penulis merancang perangkat lunak mulai dari struktur data, arsitektur perangkat lunak, *interface*, dan bahasa pemrograman apa yang akan digunakan dalam pembuatan sistem..

c. Implementasi (Pembuatan Kode)

Pembuatan sistem hingga menjadi sistem yang sudah dapat digunakan untuk dilakukannya verifikasi dan sistem yang dibuat sudah sesuai dengan keinginan pengguna.

d. Verifikasi

verifikasi dilakukan untuk mengetahui hasil akhir dari langkah sebelumnya yaitu pembuatan kode apakah fitur yang terdapat didalamnya sudah sesuai atau belum.

e. Pengembangan

Pengembangan merupakan tahap pembaharuan dari sistem yang dilakukan dengan cara menambah atau mengurangi konten yang ada.

#### <span id="page-33-0"></span>**3.3. Metode Pengumpulan Data**

Metode pengumpulan data yang digunakan dalam penelitian ini adalah sebagai berikut :

# <span id="page-33-1"></span>**3.3.1. Wawancara (***Interview***)**

Dalam pengumpulan data dengan cara wawancara peneliti akan melakukan sesi tanya jawab kepada responden mengenai apa saja data yang dibutuhkan dalam sistem pendukung keputusan ini, responden yang dimaksud oleh peneliti adalah anggota yang berada di BAAKPK.

#### <span id="page-33-2"></span>**3.3.2. Pengamatan (***Observation***)**

Pengamatan atau observasi sendiri merupakan pengamatan dengan cara mendatangi langsung objek penelitian yang ada di Polman Negeri Bangka Belitung untuk dianalisa apa saja kebutuhan yang diperlukan untuk sistem.

#### <span id="page-34-0"></span>**3.4.Analisis**

Analisis adalah kegiatan yang meliputi serangkaian kegiatan seperti menyusun, memisahkan, mengurutkan, mengklasifikasikan dan mengelompokkan *menu*rut kriteria tertentu dan mencari keterkaitannya serta menafsirkan maknanya [27]. Analisis merupakan menguraikan komponen apa saja yang berkaitan dengan kriteria penelitian yang sedang dilakukan.

#### <span id="page-34-1"></span>**3.4.1. Analisis kebutuhan sistem**

a. Kebutuhan *software*

*Software* yang dibutuhkan dalam perancangan sistem ini yaitu :

- 1) Xampp, penggunaan Xampp pada sistem berguna sebagai perangkat lunak penghubung agar *website* sistem pendukung keputusan seleksi beasiwa ini dapat berjalan didalam komputer local.
- 2) *Sublime text* 3, adalah editor teks yang digunakan untuk melakukan pengkodean sistem dan tampilan *website* pada sistem.
- 3) StarUML, adalah *software* yang digunakan untuk membuat *diagram* dari desain pada sistem mulai dari *use case diagram*, *activity diagram*, *flowchart* dan *sequence diagram*.

# b. Kebutuhan pengguna sistem

Kategori pengguna dalam sistem ini yaitu :

- *Admin*, merupakan *user* yang memiliki hak akses sepenuhnya dalam pengoperasian sistem pendukung keputusan ini seperti menambah, mengedit, mengambil dan menghapus data untuk pengelolaan informasi.
- *User*, merupakan mahasiswa atau pengguna biasa yang hanya dapat menginput dan mengedit data pengajuan beasiswa.

# <span id="page-35-0"></span>**3.5. Metode SAW**

Penghitungan poin pada sistem seleksi penerimaan besiswa menggunakan metode Saw.

Diberikan Persamaan dapat dilihat dibawah :

$$
rij = \begin{Bmatrix} \frac{xij}{Max\ xij} \\ \frac{Min\ xij}{xij} \end{Bmatrix}
$$
 (1)

rij = rating kinerja yang sudah ternormalisasi

Nilai preferensi untuk setiap alternatif (Vi) :

$$
V_i = \sum_{j=1}^{n} W_j rij \tag{2}
$$

 $Vi = koefisien nilai alternatif$ 

n = banyaknya kriteria

 $wj = bobot(j)$ 

rij = nilai rating kriteria yang sudah ternormalisasi

Nilai Vi yang lebih besar daripada yang lainnya akan menjelaskan jika alternatif itu yang akan terpilih sebagai keputusan.

Untuk mengkategorikan sebuah kriteria masuk kedalam *cost* atau *benefit* dilihat dari apakah kriteria tersebut lebih banyak lebih diutamakan maka termasuk *benefit* atau lebih sedikit lebih diutamakan maka termasuk *cost*. Pada *benefit* dapat dilakukan menggunakan perhitungan:

$$
benefit = \left\{\frac{benefit}{benefitmax}\right\} \tag{3}
$$

Pada *cost* dapat dilakukan menggunakan perhitungan :

$$
cost = \left\{\frac{costmin}{cost}\right\} \tag{4}
$$

Metode MADM lalu digunakan untuk mencari keputusan yang berjumlah lebih dari satu sesuai dengan alternatif pilihan penerima beasiswa. Dengan
cara diurutkan sesuai dengan poin mulai dari yang terbesar hingga yang terkecil lalu diambil beberapa alternatif pilihan keputusan sesuai dengan jumlah yang disesuaikan.

## **3.6. Desain proses**

Pada tahap proses desain perancangan sistem, *diagram* UML (*Unified Modeling Language*) digunakan dalam membuat desain proses yang berjalan pada sistem. *Diagram* yang digunakan antara lain :

#### **3.5.1.** *Use case diagram*

*Use case diagram* adalah langkah apa saja yang dapat dilakukan oleh seorang aktor. *Use case diagram* disini hanya menampilkan gambaran tentang apa saja relasi yang terjadi kepada aktor dengan sistem.

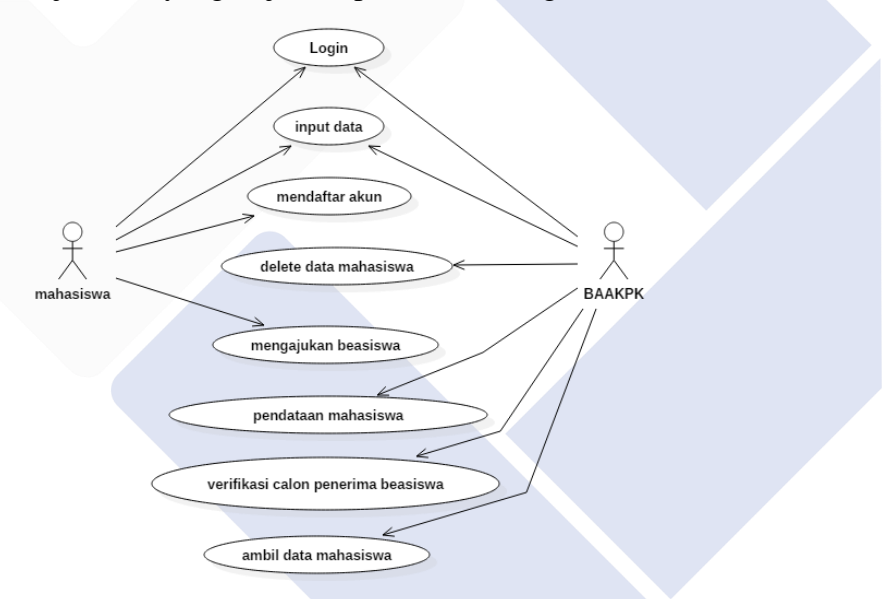

Gambar 3. 2 Gambar *use case diagram* sistem

Pada gambar diatas *use case diagram user* dapat melakukan *login* kedalam sistem, menginput data yang akan masuk kedalam *database*, mendaftar akun sebelum dapat masuk kedalam sistem dan mengajukan beasiswa. Dan untuk *use case diagram* BAAKPK juga dapat melakukan *login*, mengelola data pengguna atau mahasiswa, pendataan mahasiswa, menyeleksi data yang dimasukkan oleh mahasiswa apakah sudah sesuai dan dapat mengambil data daftar penerima beasiswa yang disajikan kedalam bentuk pdf.

#### **3.5.2.** *Activity diagram*

*Activity diagram* disini merupakan *diagram* yang fungsinya menjelaskan alur proses sistem ketika digunakan oleh *user* mulai dari proses awal hingga sampai dengan proses akhir ketika sistem digunakan. Berikut adalah *activity diagram* yang digunakan pada sistem pendukung keputusan seleksi penerima beasiswa yang ada di Polman Negeri Bangka Belitung.

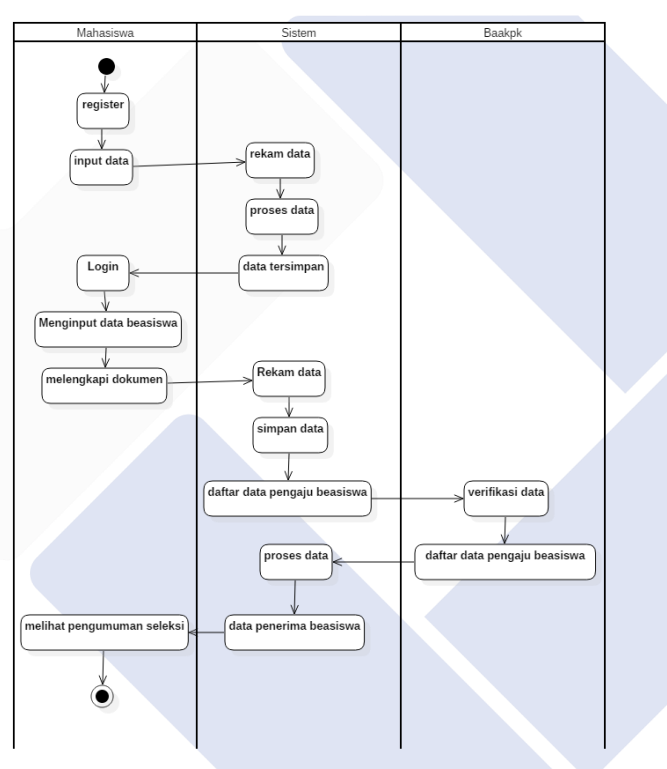

Gambar 3. 3 *activity diagram* mahasiswa

Pada gambar 3.2 diatas dapat terlihat mahasiswa melakukan pendaftaran akun terlebih dahulu sebelum dapat melakukan *login* kedalam sistem menggunakan npm dan nama yang mahasiswa miliki. Sistem akan merekam data yang masuk lalu memasukkan data kedalam daftar pengguna yang ada di dalam *database*. Setelah data mahasiswa selesai disimpan maka mahasiswa dapat melakukan *login* melalui *web browser* yang dilakukan pada PC atau smartphone. Pengguna atau mahasiswa lalu

akan *menu*ju halaman pendaftaran beasiswa untuk memasukkan data diri disertai dengan dokumen pendukung seperi transkip nilai, surat pernyataan penghasilan orang tua, dan lainnya. Sistem akan merekam data yang masuk. Sebelum sistem melakukan perhitungan, terlebih dulu BAAKPK akan melakukan verifikasi data mahasiswa yang masuk apakah sudah sesuai dengan yang ada pada dokumen. Setelah data sudah terverifikasi, sistem akan melakukan pemrosesan data yang telah dimasukkan tadi, data akan dihitung dan dilakukan perankingan sesuai dengan bobot kriteria yang dimasukkan dan akan mendapat keluaran daftar penerima beasiswa yang memiliki poin yang sudah dihitung oleh sistem. Kemudian daftar penerima beasiswa tadi akan masuk kedalam beranda mahasiswa. Pada masing – masing akun mahasiswa akan menampilakan hasil dari keputusan yang telah dilakukan oleh sistem.

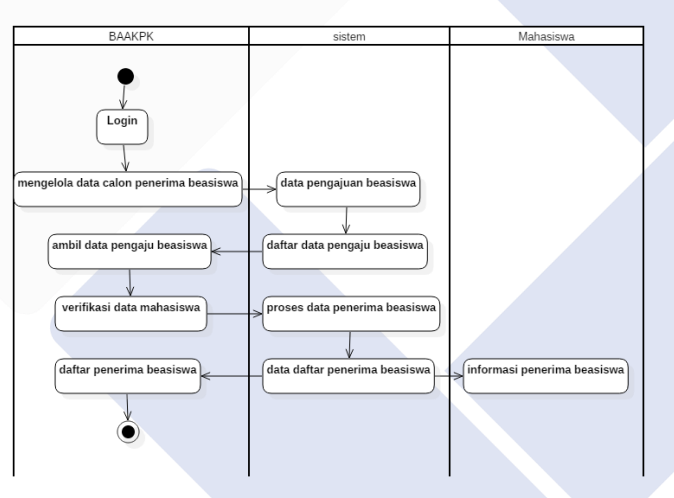

Gambar 3. 4 Gambar *activity diagram* BAAKPK

Pada gambar 3.3 diatas dapat terlihat BAAKPK melakukan *login* melalui *web browser*. BAAKPK dapat mengelola data dari calon penerima beasiswa. BAAKPK mengambil data pengaju beasiswa lalu melakukan verifikasi data yang dimasukkan dengan cara melihat apakah data yang dimasukkan mahasiswa dengan data yang ada pada dokumen sudah sesuai, lalu setelah selesai verifikasi data maka data akan dikembalikan kedalam sistem untuk dilakukannya perhitungan. Sistem akan melakukan proses perhitungan dan perankingan sesuai dengan bobot yang sudah ditentukan.

Data yang sudah dilakukan perhitungan akan masuk kedalam beranda BAAKPK dan mahasiswa. BAAKPK dapat mengambil data penerima beasiswa berupa *file* pdf.

#### **3.5.3.** *Sequence Diagram*

*Sequence diagram* merupakan berisi penjelasan urutan proses secara detail yang berguna untuk mencapai tujuan dari *use case* yang sudah dibuat sebelumnya serta *diagram* yang dalam penggunaanya dengan menyajikan gambaran pesan yang dikirim antar objek. Berikut adalah *sequence diagram* yang digunakan pada sistem.

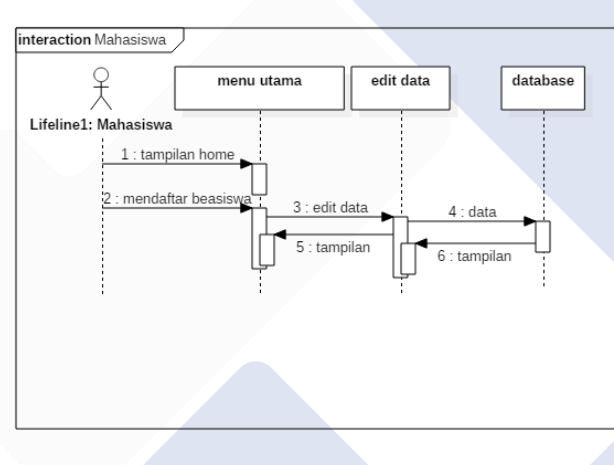

Gambar 3. 5 Gambar *sequence diagram* mahasiswa

Dapat terlihat disini *actor* mahasiswa mengirim data untuk melihat tampilan *menu* utama halaman *website*. Mahasiswa mengirim pesan untuk akan mendaftar beasiswa, selanjutnya mahasiswa dapat mngedit data yang dibutuhkan kedalam sistem. Data tersebut akan masuk kedalam *database* untuk dikumpulkan dan diproses oleh sistem lalu dibalas oleh sistem dengan mengirim pesan Kembali hingga akan menampilkan data kembali kepada mahasiswa.

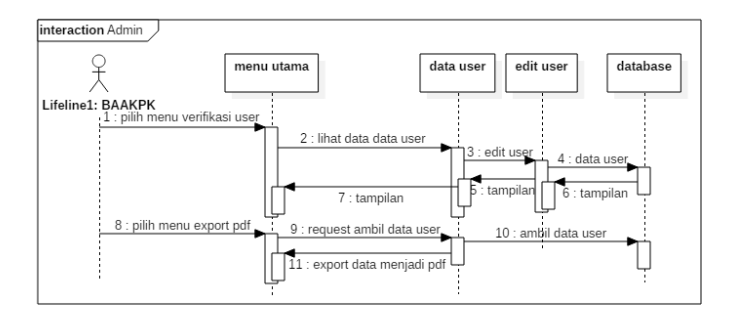

Gambar 3. 6 Gambar *sequence diagram* BAAKPK

Dapat terlihat disini aktor BAAKPK mengirim data untuk *menu*ju tampilan *menu* utama. Lalu BAAKPK mengirim pesan untuk dapat melihat daftar data *user* yang berada pada *database*. BAAKPK juga dapat mengedit data *user* seperti menolak dan menghapus data mahasiswa yang dikirim ke dalam *database*. Ketika BAAKPK akan mengambil data mahasiswa yang berupa pdf maka akan melakukan request pada sistem dilanjutkan *menu*ju kedalam *database* barulah dari sistem akan mengeksport seluruh data penerima beasiswa bersamaan dengan pesan yang berasal dari sistem ke BAAKPK.

#### **3.5.4.** *Flowchart*

*Flowchart* merupakan sebuah gambaran bagan alir dari proses data yang terjadi pada sistem. *Flowchart* digunakan dalam sistem ini sebagai penggambaran alur apa saja yang terjadi pada Sistem Pendukung Seleksi Beasiswa Polman Negeri Babel. Berikut adalah *flowchart* dari sistem pendukung keputusan seleksi beasiswa polman negeri bangka Belitung.

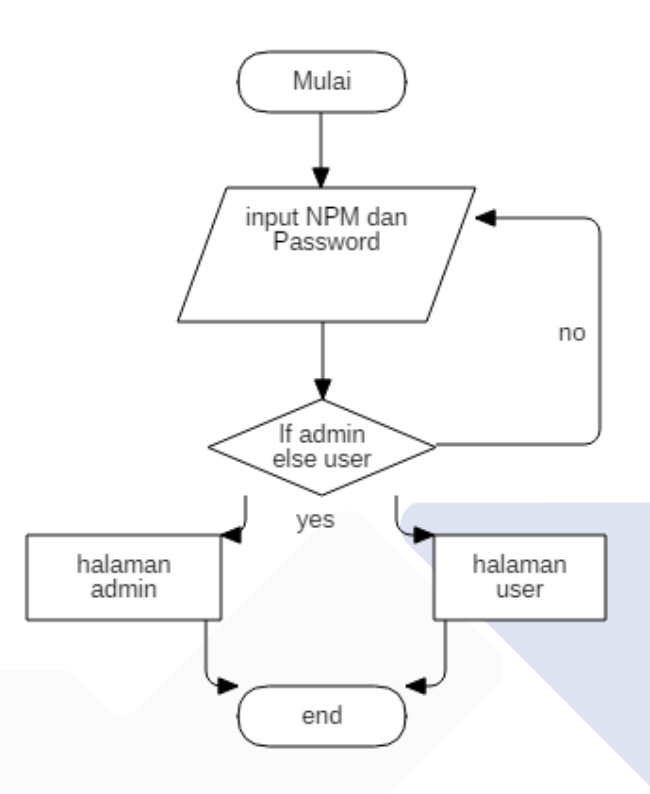

Gambar 3. 7 Gambar *Flowchart* sistem

Ketika melakukan *login* maka terlebih dahulu harus memasukkan npm dan *password*. Jika akun tidak terdaftar atau data yang dimasukkan salah maka akan kembali kehalaman *login* dan memasukkan ulang npm dan *password*. Ketika akun berhasil masuk, sebelum *menu*ju ke halaman utama terlebih dulu dideteksi. Jika akun terdeteksi *admin* maka akan lanjut *menu*ju kehalaman *admin* dan jika akun terdeteksi *user* maka akan masuk kehalaman *user*.

# **3.7. Desain basis data**

*Database* merupakan wadah dalam menyimpan data-data dari seluruh aktor yang ikut terlibat dalam sistem ini, untuk aktor yang terlibat disini yaitu aktor *admin* dan *user*. Berikut adalah tabel desain basis data yang ada dalam *database* sistem, yaitu :

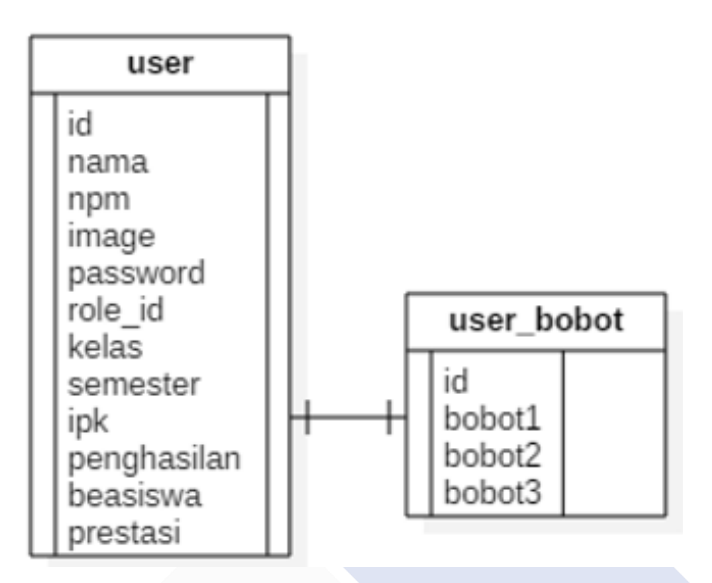

Gambar 3. 8 Gambar perancangan ERD

Gambar 3.8 merupakan perancangan relasi yang terdapat pada sistem. ERD diatas *menu*njukkan tabel *user* memiliki hubungan atau relasi dengan tabel bobot untuk dapat mendapat nilai bobot dari tabel bobot.

# **3.6.1. Tabel** *user*

Tabel *user* merupakan tabel yang menyimpan data dari *user* yang berguna pada saat *user login* kedalam sistem. Tabel ini menyimpan informasi apakah suatu data merupakan *admin* atau *user*. Tabel ini juga yang menyimpan seluruh data *user* mencakup dengan nama dokumen yang tersimpan pada *database*. Juga menyimpan data apakah suatu data menjadi penerima beasiswa.

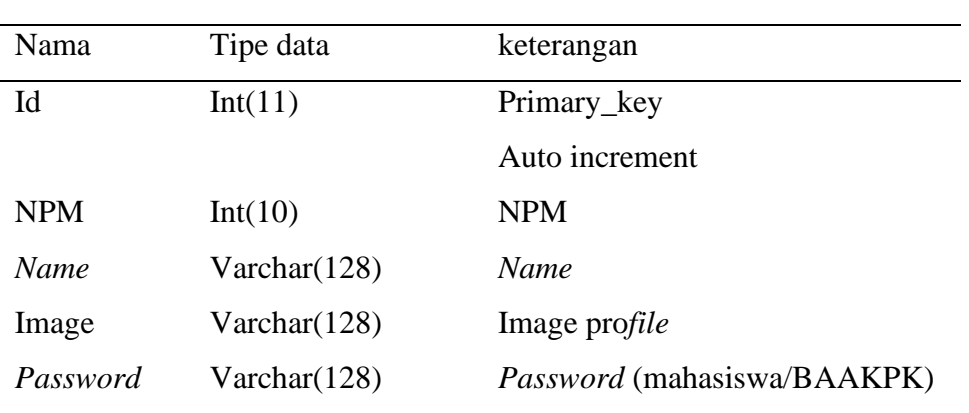

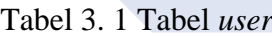

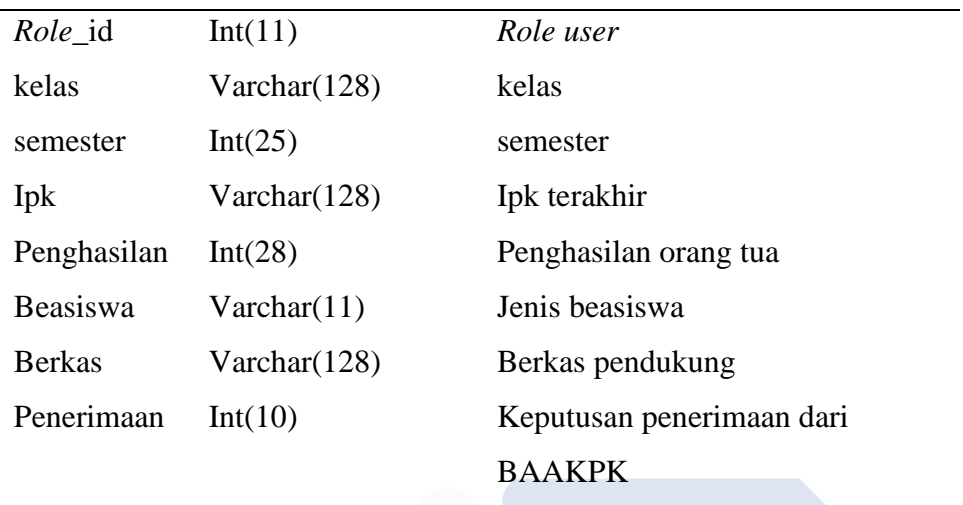

# **3.6.2. Tabel** *user***\_***access***\_***menu*

Tabel *user*\_*access*\_*menu* merupakan tabel yang menyimpan data dari *user* mana saja yang dapat mengakses *menu user* dan mana saja *user* yang dapat mengakses *menu admin*.

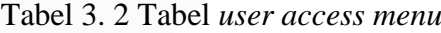

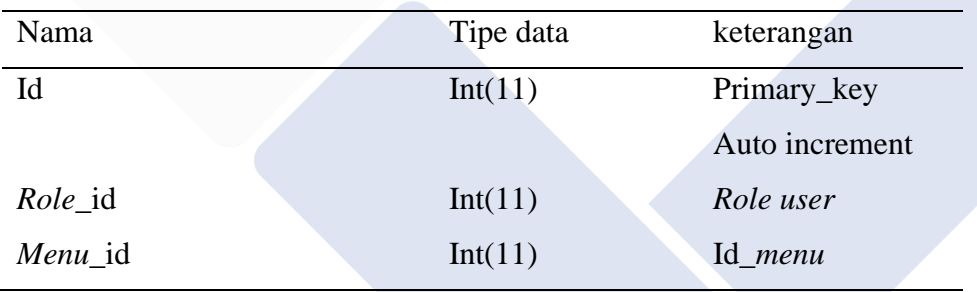

#### **3.6.3. Tabel** *User***\_***role*

Tabel *user*\_*role* merupakan tabel penyimpanan data untuk menyimpan *role user* dari *database* yang *menu*njukkan apakah dia *admin* atau *user*. Nantinya akan berguna pada saat *user* melakukan *login* kedalam sistem.

| Nama | Tipe data    | keterangan     |
|------|--------------|----------------|
| Id   | Int(11)      | Primary_key    |
|      |              | Auto increment |
| Role | Varchar(128) | Role           |

Tabel 3. 3 Tabel *user role*

# **3.6.4. Tabel Bobot**

Tabel bobot merupakan tabel yang menyimpan data dari nilai bobot suatu kriteria yang nantinya pada sistem digunakan untuk menyatakan bahwa suatu kriteria lebih penting dibandingkan dengan kriteria lainnya.

| Nama   | Tipe data | keterangan     |  |  |
|--------|-----------|----------------|--|--|
| Id     | Int(11)   | Primary_key    |  |  |
|        |           | Auto increment |  |  |
| Bobot1 | Int(11)   | Bobot1         |  |  |
| Bobot2 | Int(11)   | Bobot2         |  |  |
| Bobot3 | Int(11)   | Bobot3         |  |  |

Tabel 3. 4 Tabel bobot

#### **3.7. Desain Tampilan** *Website*

Dalam pembuatan sistem pendukung keputusan terdapat desain tampilan *website* yang berguna untuk menyajikan gambaran visual bagaimana sistem yang akan dibuat. Desain *website* ditampilkan hanya dalam bentuk prototipe atau gambaran kasar dan bukanlah hasil jadi dari *website* itu sendiri.

Dibawah merupakan perancangan desain tampilan *website* yang digunakan dalam pembangunan *website* sistem pendukung keputusan seleksi penerima beasiswa di Polman Negeri Bangka Belitung.

#### **3.7.1. Desain Tampilan** *Login*

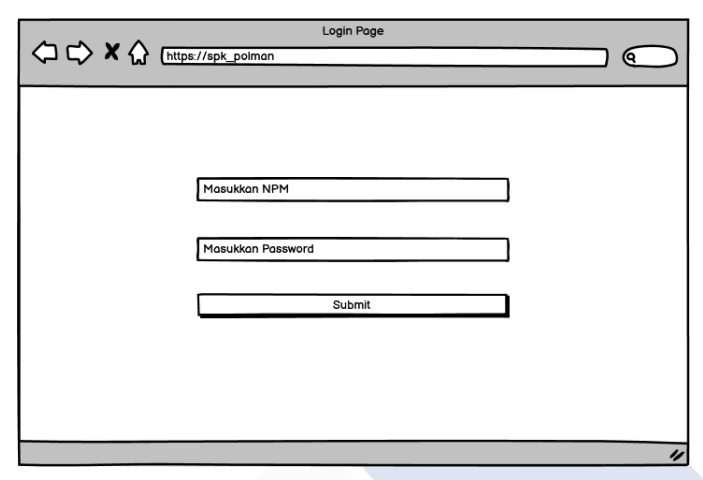

Gambar 3. 9 Gambar desain tampilan *login*

Pada halaman *login* nantinya halaman *login* terdapat *menu* untuk memasukkan npm dan juga *password* sebelum masuk kedalam sistem.

## **3.7.2. Desain Tampilan Registrasi**

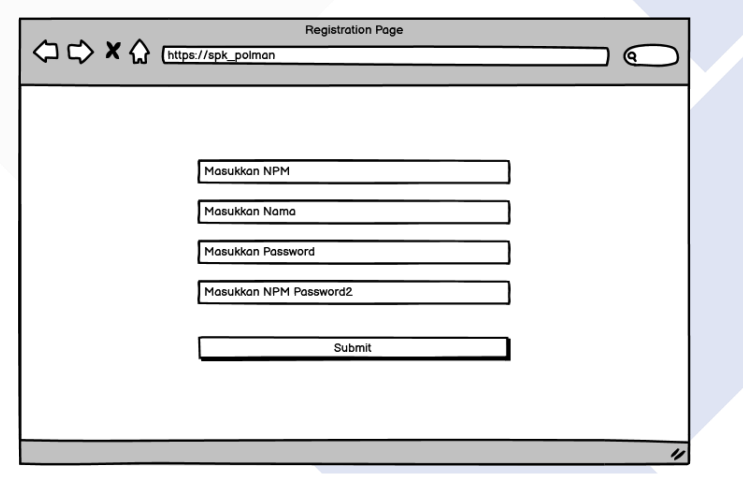

Gambar 3. 10 Gambar desain tampilan registrasi

Pada halaman registrasi nantinya halaman registrasi terdapat *menu* untuk memasukkan npm, nama, *password* dan masukkan ulang *password* untuk mendaftar *user* kedalam *database* yang akan digunakan ketika melakukan *login* sebelum masuk kedalam sistem.

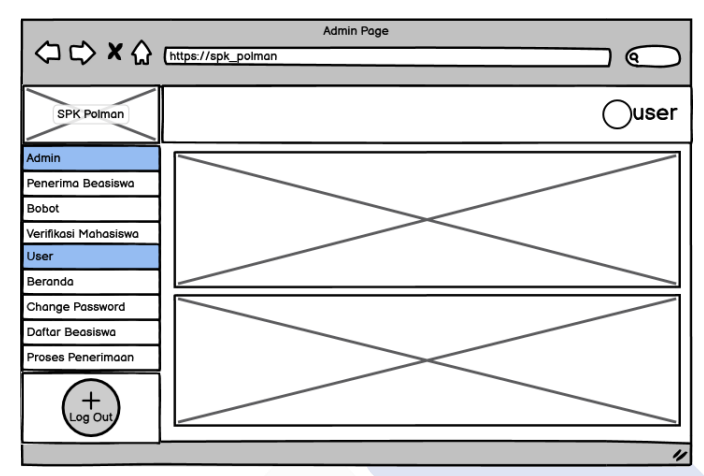

# **3.7.3. Desain Tampilan** *Menu Admin*

Gambar 3. 11 Gambar tampilan *menu admin*

Pada halaman tampilan *admin* direncanakan BAAKPK dapat mengakses seluruh *menu* yang dapat diakses oleh *user* dan *admin*. Pada halaman *admin* dapat mentukan bobot serta memverifikasi data mahasiswa yang mendaftar.

## **3.7.4. Desain Tampilan** *User*

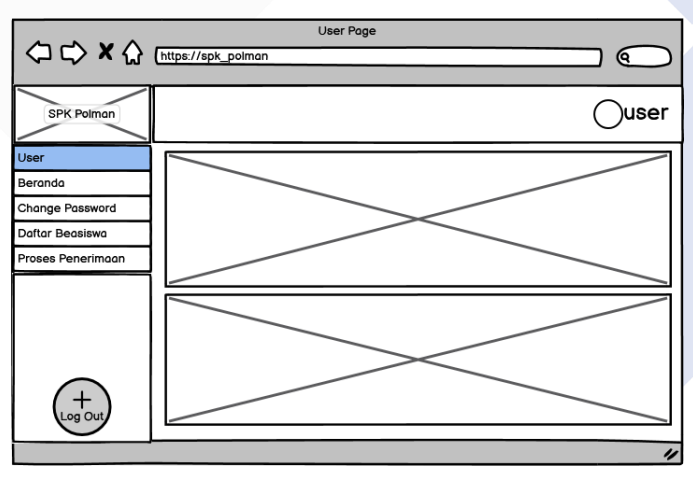

Gambar 3. 12 Gambar tampilan *user*

Pada halaman tampilan *user* hanya dapat menakses yang dapat diakses untuk *user* saja seperti mengganti *password*, *menu* mendaftar beasiswa dan melihat proses dari penerimaan beasiswa.

## **3.8. Penjadwalan**

Penjadwalan digunakan agar kegiatan yang akan dilakukan pada saat melakukan proyek selama pembuatan sistem dapat berjalan secara maksimal dan tepat waktu, untuk penjadwalan dapat dilihat dengan rincian sebagai berikut :

| <b>Aktivitas</b>   |  |  | May Jun Jul Aug Sept Oct Nov Dec |  |  |
|--------------------|--|--|----------------------------------|--|--|
| Perencanaan Basis  |  |  |                                  |  |  |
| Data               |  |  |                                  |  |  |
| Perencanaan Layout |  |  |                                  |  |  |
|                    |  |  |                                  |  |  |
| Pembuatan Rangka   |  |  |                                  |  |  |
| Layout             |  |  |                                  |  |  |
| Pembuatan Fungsi   |  |  |                                  |  |  |
| <b>Sistem</b>      |  |  |                                  |  |  |
| <b>Testing</b>     |  |  |                                  |  |  |
| Finishing          |  |  |                                  |  |  |
|                    |  |  |                                  |  |  |

Tabel 3. 5 Tabel Penjadwalan

Perencanaan dari bulan mei dimulai dengan tahap perencanaan basis data yang dibutuhkan pada sistem untuk digunakan pada sistem pendukung keputusan seleksi beasiswa. Dilanjutkan pada bulan juni dengan perencanaan layout pada sistem dimana saja letak fitur yang akan dibuat pada halaman *admin* dan *user.* Bulan juli dilanjutkan dengan pembuatan rangka pada layout sesuai dengan pada taha perencanaan layout pada bulan sebelumnya. Pada bula agustus hingga november dilakukan pembuatan funsgi dari fitur pada sistem. Tahap *testing* dilakukan pada bulan desember untuk menemukan kesalahn yang terdapat pada sistem. Terakhir pada bulan desember juga dilakukannya penyelesaian sistem yang sudah dibuat.

#### **BAB IV**

#### **PEMBAHASAN**

#### **4.1. Sistem Pemilihan Beasiswa yang sedang berjalan**

Dari data yang telah dikumpulkan, sistem pemilihan beasiswa yang saat ini sedang berjalan di Polman Negeri Bangka Belitung ialah sebagai berikut :

- a. Mahasiswa Datang ke BAAKPK untuk mengumpulkan data yang dibutuhkan dalam pemilihan beasiswa.
- b. BAAKPK mengumpulkan dan mendata mahasiswa pendaftar beasiswa.
- c. BAAKPK akan melihat seluruh data dari berkas yang sudah dikumpulkan oleh mahasiswa.
- d. Pemilihan penerima beasiswa akan dilakukan oleh BAAKPK secara manual.
- e. Mahasiswa datang ke kampus untuk melihat siapa saja penerima beasiswa

## **4.2. Perancangan Prosedur sistem dan hasil dari Analisa**

Setelah melewati tahapan pengumpulan data, didapatlah hasil Analisa bahwa untuk pemilihan penerima beasiswa di Polman Negeri Bangka Belitung membutuhkan sistem yang dapat mendukung dalam pemilihan calon penerima beasiswa berbasis *website* yang dapat diakses dimanapun. Maka dari itu penulis merancang dan membuat sistem pendukung seleksi penerima beasiswa di Polman Negeri Bangka Belitung yang bertujuan untuk mempermudah BAAKPK dalam melakukan proses pemilihan calon penerima beasiswa serta memudahkan mahasiswa dalam menerima informasi serta mengumpulkan data dan berkas yang dibutuhkan pada saat akan melakukan pendaftaran beasiswa.

Berikut adalah rancangan prosedur sistem pendukung keputusan penerima beasiswa pada Polman Negeri Bangka Belitung :

- 1. Untuk menggunakan sistem ini pengguna dapat melakukannya dimana saja, di smartphone maupun PC.
- 2. Mahasiswa yang akan mendaftar beasiswa diharuskan untuk melakukan registrasi terlebih dahulu untuk memastikan apakah NPM yang didaftarkan telah terdaftar pada beasiswa lain atau belum.
- 3. Mahasiswa memasukkan data diri pada halaman pendaftaran beasiswa. Pada saat mendaftar beasiswa, mahasiswa hanya dapat mendaftar satu jenis beasiswa.
- 4. Data yang masuk akan dapat dilihat pada halaman proses penerimaan beasiswa. Pada halaman ini akan terdapat informasi apakah data yang dimasukkan tadi sudah diproses atau belum.
- 5. Setelah itu BAAKPK akan menyeleksi data dari mahasiswa apakah data yang dimasukkan telah sesuai dengan data pada *file* pendukung. BAAKPK dapat menghapus atau ditolak jika data yang dimasukkan tidak sesuai dengan data yang terdapat pada *file*.
- 6. Ketika BAAKPK masuk pada halaman penerima beasiswa, sistem akan otomatis mengurutkan nilai sesuai dengan poin yang didapat oleh masih-masing mahasiswa.
- 7. BAAKPK dapat menyesuaikan bobot dari suatu kriteria jika suatu kriteria lebih penting dari kriteria lainnya.
- 8. Jumlah penerima beasiswa dapat disesuaikan tergantung kebutuhan oleh penyelenggara beasiswa.
- 9. Daftar penerima beasiswa dapat dilihat pada bagian beranda dan untuk alasan ditolak dapat dilihat pada halaman proses penerimaan.
- 10. Data dari mahasiswa penerima beasiswa dapat diunduh kedalam pdf.

## **4.3. Penentuan Kriteria**

Kriteria – kriteria yang digunakan didapatkan dari aturan yang sudah didapat seperti pada tabel dibawah.

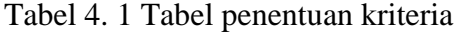

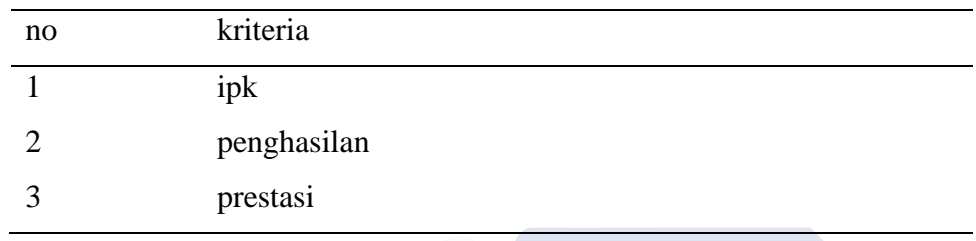

Untuk pembuatan sistem, penulis menggunakan tiga kriteria sebagai acuan penerimaan beasiswa. Dari kriteria yang sudah ditentukan diatas nantinya akan ditentukan bobot sesuai dengan kepentingan nilai mana yang lebih diutamakan daripada kriteria lain atau kriteria lain tidak dibutuhkan yang dilakukan oleh BAAKPK.

#### **4.4. Penentuan bobot dari setiap kriteria**

Setelah penentuan kriteria, setiap kriteria akan ditentukan masing – masing seberapa penting kriteria tersebut berdasarkan bobot yang sesuai dengan ketentuan yang disepakati oleh BAAKPK. Dan untuk keterangan dari nilai bobot dapat dilihat pada tabel dibawah.

| N <sub>o</sub> | <b>Bobot</b>                | keterangan     |
|----------------|-----------------------------|----------------|
| $\mathbf{1}$   |                             | kurang         |
| 2              | $\mathcal{D}_{\mathcal{L}}$ | sedang         |
| 3              | 3                           | cukup          |
| 4              | 4                           | penting        |
|                | 5                           | sangat penting |

Tabel 4. 2 Tabel penentuan bobot dari kriteria

#### **4.5. Penerapan metode SAW dalam penentuan beasiswa**

Diambil 4 sample dari data mahasiswa sebagai contoh dalam penerapan penghitungan penetuan penerima beasiswa menggunakan metode SAW sebagai berikut :

| Nama        | Ipk  | Penghasilan | Prestasi selama |
|-------------|------|-------------|-----------------|
| mahasiswa   |      | orang tua   | kuliah          |
| Mahasiswa A | 3.75 | 1500000     |                 |
| Mahasiswa B | 2.85 | 2000000     |                 |
| Mahasiswa C | 2.5  | 2500000     | 3               |
| Mahasiswa D | 3    | 3000000     |                 |

Tabel 4. 3 Tabel sampel data mahasiswa

Data contoh yang diambil Ketika mahasiswa memasukkan data kedalam *database* adalah ipk, penghasilan orang tua dan jumlah prestasi sesuai dengan kriteria yang sudah ditentukan. Berdasarkan data pada tabel diatas, Langkah selanjutnya dalam penghitungan dalam menyeleksi penerima beasiswa menggunakan metode SAW, hal yang harus dilakukan berikutnya adalah :

#### **4.5.1. Memberikan bobot pada setiap kriteria.**

Data kriteria sudah dikumpulkan lalu harus ditetapkan bobot dari setiap kriteria. Dan dalam pemberian bobot, disini pada setiap kriteria sudah ditentukan nilai bobot sebagai contoh nilai bobot pada metode ini dapat dilihat pada tabel berikut.

| Kriteria    | bobot         |
|-------------|---------------|
| Ipk         |               |
| Penghasilan |               |
| Prestasi    | $\mathcal{R}$ |

Tabel 4. 4 Tabel sampel pemberian bobot

Sudah didapat bobot seperti diatas, tetapi sebelum dilakukannya pehitungan maka nilai dari bobot harus diubah bentuk karena jumlah dari seluruh bobot haruslah sama dengan 1. ∑wi=1 yang merupakan rumus dari metode SAW. Mengacu pada nilai tabel diatas maka nilai bobot diubah bentuk agar jumlah bobot sama dengan 1 dengan cara yaitu nlai bobot kriteria dibagi dengan jumlah seluruh bobot kriteria didapatlah hasil pada tabel dibawah ini.

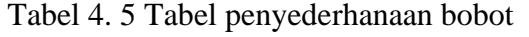

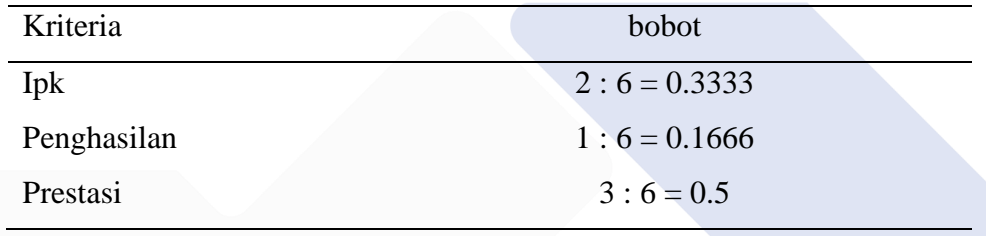

Dapat dilihat hasil dari penyederhanaan dari bobot ipk, penghasilan dan prestasi sesuai urutan ialah 0.3333, 0.1666 dan 0.5 yang menandakan jumlah prestasi lebih penting dari kriteria lainnya dan ipk sebagai penambah nilai jika ada.

## **4.5.2. Normalisasi matriks.**

Kriteria – kriteria yang sudah ada perlu digolongkan apakah termasuk dari *cost* atau *benefit*. Untuk menetukan ini dapat dilakukan dengan cara apakah suatu kriteria lebih banyak lebih bagus maka *benefit* dan lebih sedikit lebih baik maka kriteria tersebut adalah *cost*.

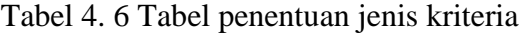

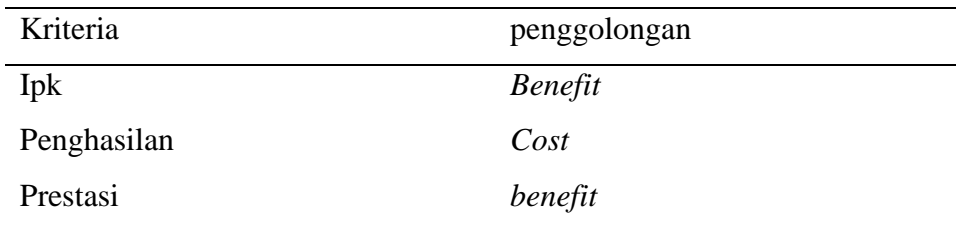

Hasil dari penggologan kriteria sudah ditentukan dengan hasil ipk dan prestasi termasuk kedalam *benefit* dan prestasi masuk kedalam *cost*. Setelah semuanya sudah ditentukan, lalu langkah selanjutnya adalah menghitung nilai untuk dilakukannya penrhitungan poin dengan metode SAW sebagai berikut :

- a. Ipk
	- Mahasiswa A =  $\frac{ipk}{ipkmax} x \text{ } b \text{ } b \text{ } b \text{ } c \text{ } f \text{ } it = \frac{3.75}{3.75}$  $\frac{3.75}{3.75}$  x 0.3333 = 0.3333
	- Mahasiswa B =  $\frac{ipk}{ipkmax}$  x bobotbenefit =  $\frac{2.85}{3.75}$  $\frac{2.85}{3.75}$  x 0.3333 = 0.253308
	- Mahasiswa C =  $\frac{ipk}{ipkmax} x \text{ } b \text{ } o \text{ } b \text{ } c \text{ } b \text{ } e \text{ } f \text{ } it \text{ } = \frac{2.5}{3.75}$  $\frac{2.5}{3.75}$  x 0.3333 = 0.2222
	- Mahasiswa D =  $\frac{ipk}{ipkmax} x$  bobotbenefit =  $\frac{3}{3.7}$  $\frac{3}{3.75}$  x 0.3333 = 0.26664

#### b. Penghasilan

• Mahasiswa  $A = \frac{penghasilannin}{penghasilan} x \text{ bobotcost} =$ 1500000  $\frac{1500000}{1500000} \times 0.1666 = 0.1666$ • Mahasiswa  $B = \frac{p_{enghasilannin}}{p_{enghasilan}} x \text{ bobotcost} =$ 1500000  $\frac{1300000}{2000000}$  x 0.1666 = 0.12495 • Mahasiswa  $C = \frac{penghasilannin}{penghasilan} x \text{ bobotcost} =$ 1500000  $\frac{1300000}{2500000}$  x 0.1666 = 0.09996 • Mahasiswa  $D = \frac{p_{enghasilannin}}{p_{enghasilan}} x \text{ bobotcost} =$ 1500000  $\frac{1300000}{3000000}$  x 0.1666 = 0.0833

- c. Prestasi
	- Mahasiswa A =  $\frac{prestasi}{prestasimax}$  x bobotbenef it =  $\frac{0}{4}$  $\frac{0}{4} \times 0.5 = 0$
	- Mahasiswa B =  $\frac{prestasi}{prestasimax} x \text{ bobothereft} = \frac{4}{4}$  $\frac{4}{4}$  x 0.5 = 0.5
	- Mahasiswa C =  $\frac{prestasi}{prestasimax} x \text{ bobothereft} = \frac{3}{4}$  $\frac{3}{4}$  x 0.5 = 0.375
	- Mahasiswa D =  $\frac{prestasi}{prestasimax}$  x bobotbenef it =  $\frac{1}{4}$  $\frac{1}{4}$  x 0.5 = 0.125

#### **4.5.3. Proses perankingan**

- Mahasiswa A =  $0.3333 + 0.1666 + 0 = 0.4999$
- Mahasiswa B =  $0.253308 + 0.12495 + 0.5 = 0.878258$
- Mahasiswa C =  $0.2222 + 0.09996 + 0.375 = 0.69716$
- Mahasiswa B =  $0.26664 + 0.0833 + 0.125 = 0.47494$

Hasil dari perhitungan diatas dapat dipe*role*h nilai :

Mahasiswa A = 0.4999, Mahasiswa B = 0.878258, Mahasiswa C = 0.69716 dan Mahasiswa D = 0.47494. jadi, dilihat dari hasil perhitungan nilai dapat diurutkan dari terbesar sampai yang terkecil yaitu :

- 1. Mahasiswa B
- 2. Mahasiswa C
- 3. Mahasiswa A
- 4. Mahasiswa D

Mahasiswa B menjadi peraih poin tertinggi yang sesuai dengan bobot kriteria yang sudah ditentukan dan menjadi penerima beasiwa. Untuk mahasiswa setelahnya tidak akan mendapat beasiswa atau beberapa setelahnya tidak mendapatkan beasiswa tergantung dari berapa jumlah mahasiswa yang akan diterima.

#### **4.6. Perancangan** *Database*

Dalam tahap perancangan *database* sistem pendukung keputusan beasiswa menggunakan Relational *Database* Management System (RDBMS) dalam menyimpan data *user* dan data lainnya karena format data ditampilkan dalam bentuk tabel yang memudahkan untuk melihat data. Sistem manajemen *database* yang digunakan dalam sistem adalah *MySql* yang berbasis SQL (Structure Query Language). Localhost phpMy*Admin* sebagai akses kesitus atau *website* yang dibuat dalam jaringan lokal. Berikut ini adalah *database* yang digunakan pada sistem :

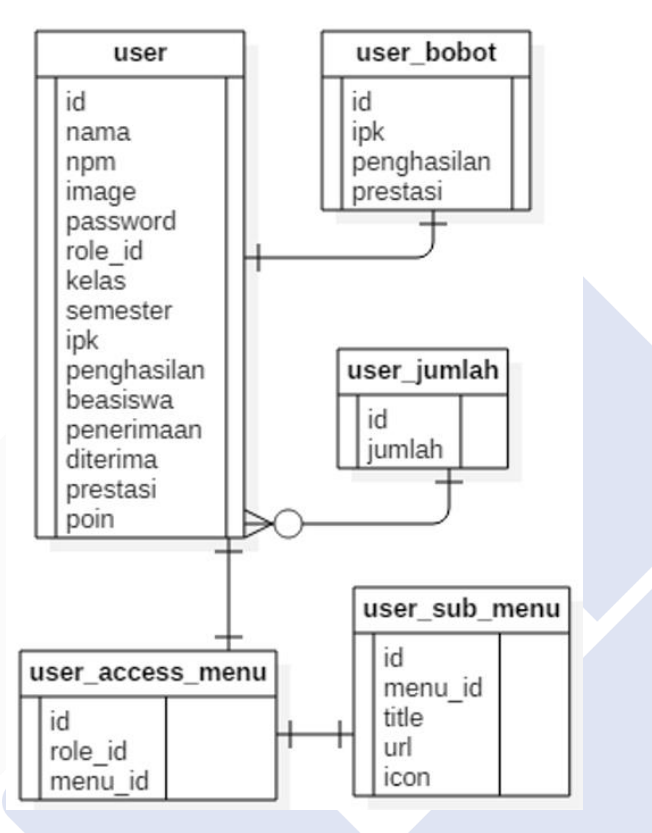

Gambar 4. 1 Gambar ERD *database*

#### **4.6.1. Tabel** *Database User*

Tabel *database user* adalah tabel yang digunakan untuk menyimpan data dari *user* dan *admin*. Nama dari tabel ini adalah tabel *user*. Tabel ini berguna untuk menyimpan data apakah *user* tersebut termasuk kedalam pengguna biasa atau *admin*. Dan tabel ini juga menyimpan data penting mulai dari berkas pdf, penanda penerimaan beasiswa serta jumlah poin yang sudah dilakukan dalam perhitungan dari metode SAW. Dibawah ini merupakan struktur dari tabel *user*.

| 1              | $id \mathcal{D}$ | int(11)      |                                 | <b>No</b> | None |
|----------------|------------------|--------------|---------------------------------|-----------|------|
| $\overline{2}$ | npm              | int(10)      |                                 | <b>No</b> | None |
| 3              | name             | varchar(128) | utf8mb4 general ci              | <b>No</b> | None |
| 4              | image            | varchar(128) | utf8mb4 general ci              | <b>No</b> | None |
| 5              | password         |              | varchar(256) utf8mb4 general ci | <b>No</b> | None |
| 6              | role id          | int(11)      |                                 | <b>No</b> | None |
| 7              | kelas            |              | varchar(128) utf8mb4 general ci | No        | None |
| 8              | semester         | int(25)      |                                 | <b>No</b> | None |
| 9              | ipk              | float        |                                 | <b>No</b> | None |
| 10             | file ipk         |              | varchar(128) utf8mb4 general ci | No        | None |
| 11             | penghasilan      | int(128)     |                                 | No        | None |
|                |                  |              |                                 |           |      |
| 12             | file_penghasilan |              | varchar(128) utf8mb4_general_ci | <b>No</b> | None |
| 13             | beasiswa         | varchar(11)  | utf8mb4 general ci              | <b>No</b> | None |
| 14             | tanggungan       | int(11)      |                                 | <b>No</b> | None |
| 15             | file tanggungan  |              | varchar(128) utf8mb4_general_ci | <b>No</b> | None |
| 16             | file_prestasi    |              | varchar(128) utf8mb4_general_ci | <b>No</b> | None |
| 17             | penerimaan       | int(10)      |                                 | No        | None |
| 18             | diterima         | int(11)      |                                 | <b>No</b> | None |
| 19             | prestasi         | int(20)      |                                 | <b>No</b> | None |

Gambar 4. 2 Gambar *database user*

# **4.6.2. Tabel** *Database* **bobot**

Tabel *database* bobot adalah tabel yang berfungsi untuk menyimpan nilai bobot dari kriteria yang diantara lain yaitu ipk, penghasilan, dan prestasi yang sudah ditentukan oleh BAAKPK. Nilai dari tabel bobot ini nantinya akan diambil untuk melakukan perhitungan kepentingan suatu kriteria. Nama dari tabel ini adalah tabel *user*\_bobot. Dibawah ini struktur dari tabel *user*\_bobot.

| 1 | $id \mathscr{D}$ | int(11) | No        | None |
|---|------------------|---------|-----------|------|
|   | 2 ipk            | int(11) | <b>No</b> | None |
| 3 | penghasilan      | int(11) | No        | None |
| 4 | tanggungan       | int(11) | No        | None |
| 5 | prestasi         | int(11) | No        | None |

Gambar 4. 3 Gambar *database* bobot

## **4.6.3. Tabel** *Database* **Jumlah Penerima Beasiswa**

Tabel *database* jumlah penerima beasiswa adalah tabel yang digunakan untuk menyimpan data dari jumlah penerima dari beasiswa PPA dan BBM. Nilai yang diinput kedalam tabel jumlah penerima beasiswa akan digunakan ketika mengambil jumlah mahasiswa yang akan menerima beasiswa. Nama dari tabel ini adalah tabel *user*\_jumlah. Dibawah ini struktur dari tabel *user*\_jumlah.

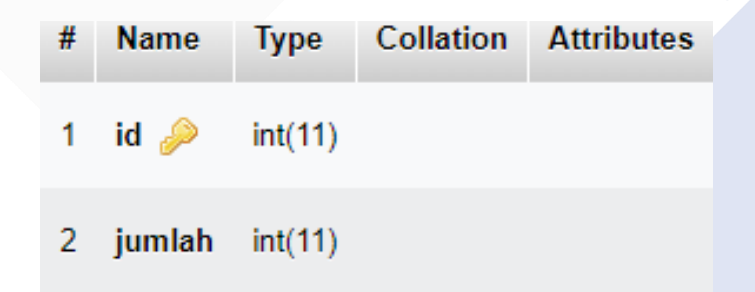

Gambar 4. 4 Gambar *database* jumlah penerima beasiswa

# **4.7.** *User Interface*

Pada tahap *user interface* sistem pendukung keputusan beasiswa dapat dilihat pada sistem yang sudah diterapkan dapat dilihat di bawah ini :

## **4.7.1. Halaman Registrasi**

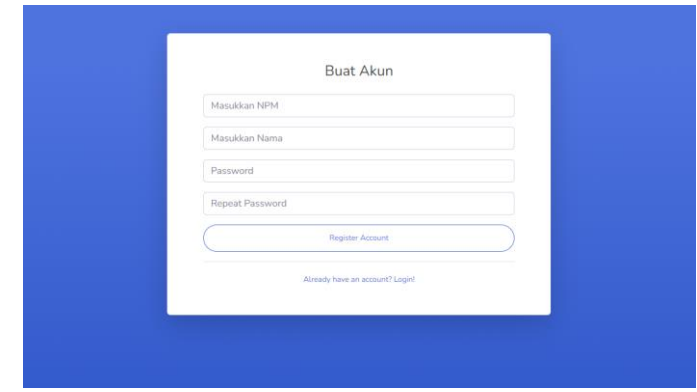

Gambar 4. 5 Gambar halaman registrasi

Halaman registrasi merupakan halaman dimana *user* atau mahasiswa mendaftar menggunakan npm, nama dan *password* yang dimana data tersebut akan masuk kedalam *database*. Setelah data sudah terdaftar kedalam *database* maka *user* sudah dapat *menu*ju kehalaman *login* untuk masuk kedalam sistem. Jika *user* mendaftar dengan npm yang sudah terdaftar maka permintaan untuk membuat akun akan ditolak dan harus melapor ke BAAKPK untuk menghapus akun yang lama.

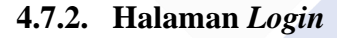

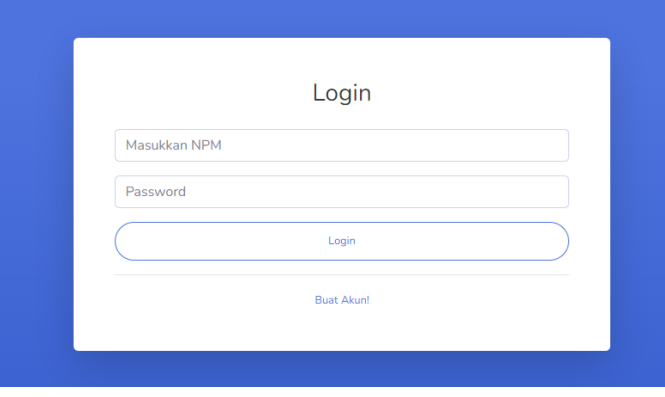

Gambar 4. 6 Gambar halaman *login*

Halaman *login* merupakan halaman dimana *user* menginput NPM dan *password* yang sudah terdaftar pada *database*. Jika akun belum ada, sebelum masuk kehalaman ini harus *menu*ju kehalaman buat akun terlebih dahulu. Untuk masuk kedalam sistem, *user* harus memasukkan npm dan *password* yang sudah terdaftar dengan benar agar dapat melanjutkan kedalam halaman sistem.

# **4.7.3. Halaman** *User*

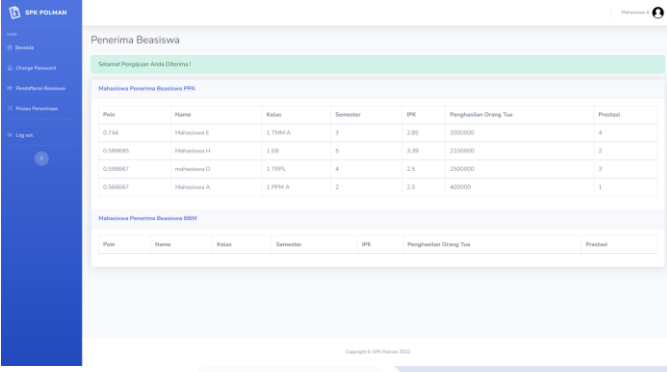

Gambar 4. 7 Gambar halaman *user*

Halaman *user* merupakan halaman *interface* yang ditujukan kepada akun yang dimana akun tersebut terdeteksi sebagai *user*. Halaman pertama yang akan langsung dimasuki oleh *user* yaitu halaman beranda, pada halaman beranda terdapat daftar nama penerima dari beasiswa PPA dan BBM.

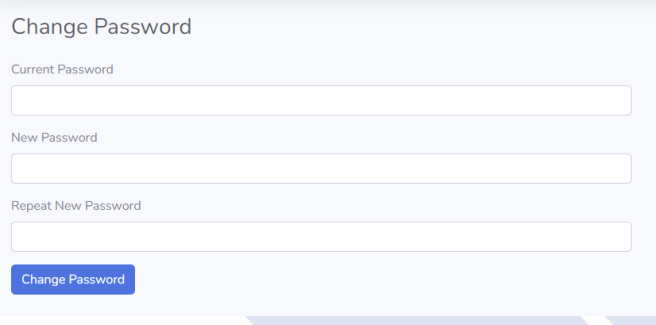

Gambar 4. 8 gambar halaman ganti *password*

Kemudian terdapat halaman yang berguna untuk mengubah *password* akun jika dirasa *password* dari akun itu mudah ditebak atau sudah diketahui oleh orang lain agar tehindar dari orang lain memasukkan data yang tidak benar kedalam sistem pada saat pendaftaran beasiswa.

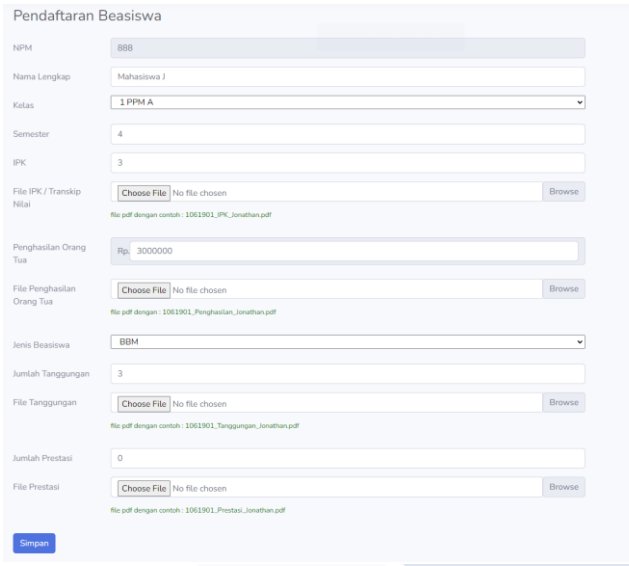

Gambar 4. 9 Gambar halaman pendaftaran beasiswa

Lalu pada halaman pendaftaran beasiswa inilah mahasiswa dapat mengajuka mengajukan beasiswa PPA ataupun BBM. Mahasiswa mengisi data kelas, semester, ipk, penghasilan orang tua, jenis beasiswa, jumlah prestasi selama di perkuliahan jika ada serta berkas pendukung yang diperlukan untuk me*menu*hi syarat pendaftaran beasiswa.

| <b>Proses Pendaftaran</b> |         |          |                    |                        |                |              |                 |             |
|---------------------------|---------|----------|--------------------|------------------------|----------------|--------------|-----------------|-------------|
|                           |         |          |                    |                        |                |              |                 |             |
| Name                      | Kelas   | Semester | <b>IPK</b>         | Penghasilan Orang Tua  | Jenis Beasiswa | Tanggungan   | Jumlah Prestasi | Description |
| Mahasiswa J               | 1 PPM A | $\Delta$ | <b>B</b> $\bullet$ | 3000000<br>$b \bullet$ | BBM            | $B$ $\Theta$ | $\Omega$        | iterima l   |

Gambar 4. 10 Gambar halaman proses penerimaan

Dan yang terakhir dalam halaman *user* adalah halaman proses penerimaan beasiswa, disini terdapat informasi dari data mahasiswa yang sudah diinput kedalam *database*. Terdapat juga informasi apakah data yang dimasukkan sudah diproses atau belum pada kolom description, pada kolom description dapat berupa diterima, data tidak sesuai ataupun alasan karena poin tidak mencukupi untuk pengajuan beasiswanya diterima disertai dengan menampilkan jumlah poin yang diterima. Dalam pendaftaran beasiswa data yang ditampilkan hanya bisa satu data

pendaftaran beasiswa karena hanya satu beasiswa saja yang dapat didaftarkan oleh setiap mahasiswa.

#### **4.7.4. Halaman** *Admin*

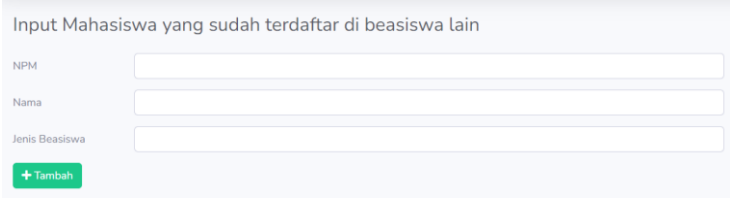

Gambar 4. 11 Gambar halaman input data *admin*

Halaman input mahasiswa merupakan halaman yang hanya bisa diakses oleh akun yang terdeteksi sebagai *admin* atau *user* yang memiliki akses *admin* pada sistem. Halaman input mahasiswa ini merupakan halaman pertama yang akan mucul pada saat BAAKPK melakukan *login*, pada halaman ini tampilan yang akan muncul adalah halaman yang berguna untuk input data mahasiswa yang sudah terdaftar pada beasiswa lain, agar tidak terjadi pendaftaran beasiswa lebih dari satu beasiswa oleh satu mahasiswa.

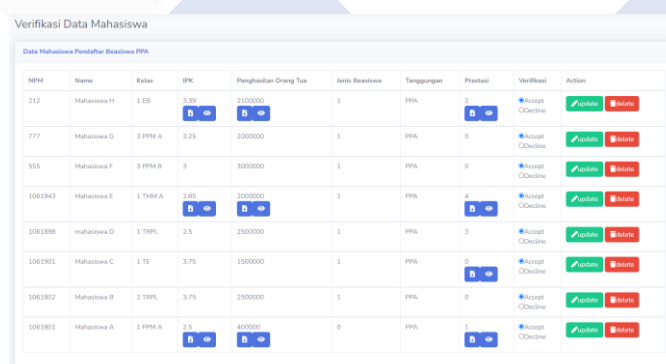

Gambar 4. 12 Gambar halaman *admin* verifikasi data mahasiswa

Lalu halaman verifikasi mahasiswa yang mana didalamnya berguna untuk memverifikasi data yang diinput oleh mahasiswa untuk diperiksa oleh BAAKPK apakah data yang dimasukkan sudah sesuai dengan berkas yang dimasukkan oleh mahasiswa. Jika data yang dimasukkan tidak sesuai, BAAKPK dapat menolak akun tersebut untuk masuk kedalam perhitungan

penerimaan beasiswa dan pada halaman proses penerimaan di halaman *user* akan tertulis informasi jika data yang dimasukkan tidak sesuai. Dihalaman ini juga BAAKPK dapat menghapus data dari mahasiswa jika mahasiswa melapor untuk penghapusan akun atau mahasiswa yang mendaftar tidak serius untuk mendaftar beasiswa.

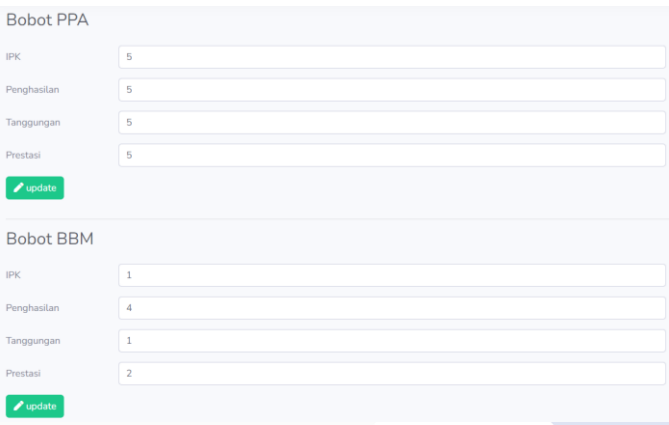

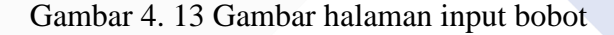

Selanjutnya halaman bobot, halaman bobot ini merupakan halaman yang berguna untuk memasukkan bobot dari suatu kriteria sesuai dengan yang telah disetujui kriteria mana yang lebih penting dari kriteria lainnya. Dalam hal ini bobot dari beasiswa PPA dan BBM terpisah.

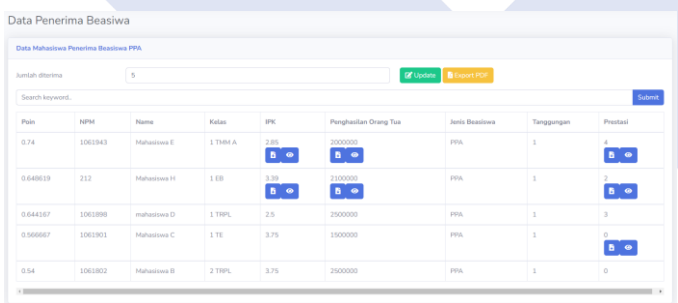

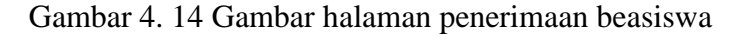

Gambar diatas merupakan halaman Penerima beasiswa. Ketika BAAKPK masuk kedalam halaman ini perhitungan poin menggunakan metode SAW (*Simple Additive Weighting*) akan berjalan. Sistem akan mencari nilai terbesar atau terkecil dari suatu kriteria pada seluruh data mahasiswa yang sudah diverifikasi oleh BAAKPK. Bobot yang dimasukkan tadi akan disederhanakan dengan cara nilai bobot dari suatu kriteria akan dibagi dengan jumlah dari seluruh kriteria agar menghasilkan keluaran yang hanya merubah bentuk bukan nilainya. Barulah nilai kriteria tadi dihitung sesuai dengan bobot yang sudah diinput dan disederhanakan tadi. Setelah itu hasil dari nilai akhir atau poin ini akan disimpan kedalam masingmasing data mahasiswa pada *database* lalu diurutkan sesuai dari nilai terbesar hingga terkecil. BAAKPK dapat menentukan berapa jumlah mahasiswa yang akan diterima pada kolom jumlah mahasiswa yang diterima, untuk sisa dari jumlah diterima yang tidak masuk kedalam penerima beasiswa maka data penerimaan beasiswa pada data *database* akan berubah menjadi angka 2 atau ditolak dan akan secara otomatis ditolak oleh sistem dilanjutkan dengan pengiriman descripsi pada halaman proses penerimaan beasiswa menjadi ditolak karena poin tidak mencukupi untuk menerima beasiswa.

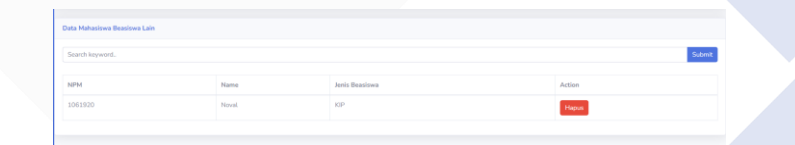

Gambar 4. 15. Gambar halaman beasiswa selain PPA dan BBM

Gambar 4.15 *menu*njukkan halaman *admin* yang menamilkan data mahasiswa yang sudah mendapatkan beasiswa diluar PPA dan BBM. Kegunaan dari memasukkan data ini adalah agar mahasiswa tidak bisa mendaftar lagi pada beasiswa PPA dan BBM. Untuk data yang dimasukkan dapat dihapus jika mahasiswa tersebut diperbolehkan untuk mendaftar beasiswa.

#### **4.8. Pengujian Sistem**

#### **4.8.1.** *Blackbox Testing*

Pengujian *black box* merupakan pengujian yang menguji hasil masukan dan keluaran dari perangkat lunak. Pengujian *black box* dilaksanakan pada akhir pengembangan perangkat lunak untuk menentukan apakah perangkat lunak layak dan dapat berfungsi dengan baik.

| No             | Percobaan                                          | Deskripsi     | Hasil harapan    | Hasil          |
|----------------|----------------------------------------------------|---------------|------------------|----------------|
|                |                                                    |               |                  | pengujian      |
| $\mathbf{1}$   | Mengosongkan                                       | <b>NPM</b>    | tidak<br>Data    | berhasil       |
|                | inputan pada saat                                  | (kosong),     | kedalam<br>masuk |                |
|                | akan registrasi                                    | nama          | database<br>dan  |                |
|                |                                                    | (kosong),     | menampilkan      |                |
|                |                                                    | password      | pesan error      |                |
|                |                                                    | (kosong)      |                  |                |
| $\overline{2}$ | Mengosongkan                                       | <b>NPM</b>    | Tidak<br>dapat   | berhasil       |
|                | inputan pada saat                                  | (kosong) dan  | masuk<br>sistem  |                |
|                | akan login                                         | password      | dan              |                |
|                |                                                    | (kosong)      | menampilkan      |                |
|                |                                                    |               | pesan error      |                |
| 3              | Mengisi salah satu                                 | <b>NPM</b>    | Tidak<br>dapat   | berhasil       |
|                | inputan login dan                                  | (kosong) atau | masuk<br>sistem  |                |
|                | lainnya kosong                                     | password      | dan              |                |
|                |                                                    | (kosong)      | menampilkan      |                |
|                |                                                    |               | pesan error      |                |
| 4              | Mengisi salah satu                                 | NPM (salah)   | Tidak<br>masuk   |                |
|                | inputan login benar                                | atau          | sistem<br>dan    |                |
|                | dan lainnya salah                                  | password      | menampilkan      |                |
|                |                                                    | (salah)       | pesan error      |                |
| 5              | Mengisi inputan NPM (benar) Masuk kedalam berhasil |               |                  |                |
|                | login dengan data dan                              |               | sistem           |                |
|                | yang benar                                         | password      |                  |                |
|                |                                                    | (benar)       |                  |                |
| 6              | Mengosongkan data Seluruh data                     |               | Data             | tidak berhasil |
|                | pendaftaran<br>saat                                | inputan       | masuk kedalam    |                |
|                | beasiswa                                           | (kosong)      | database         |                |

Tabel 4. 7 Tabel pengujian *black box*

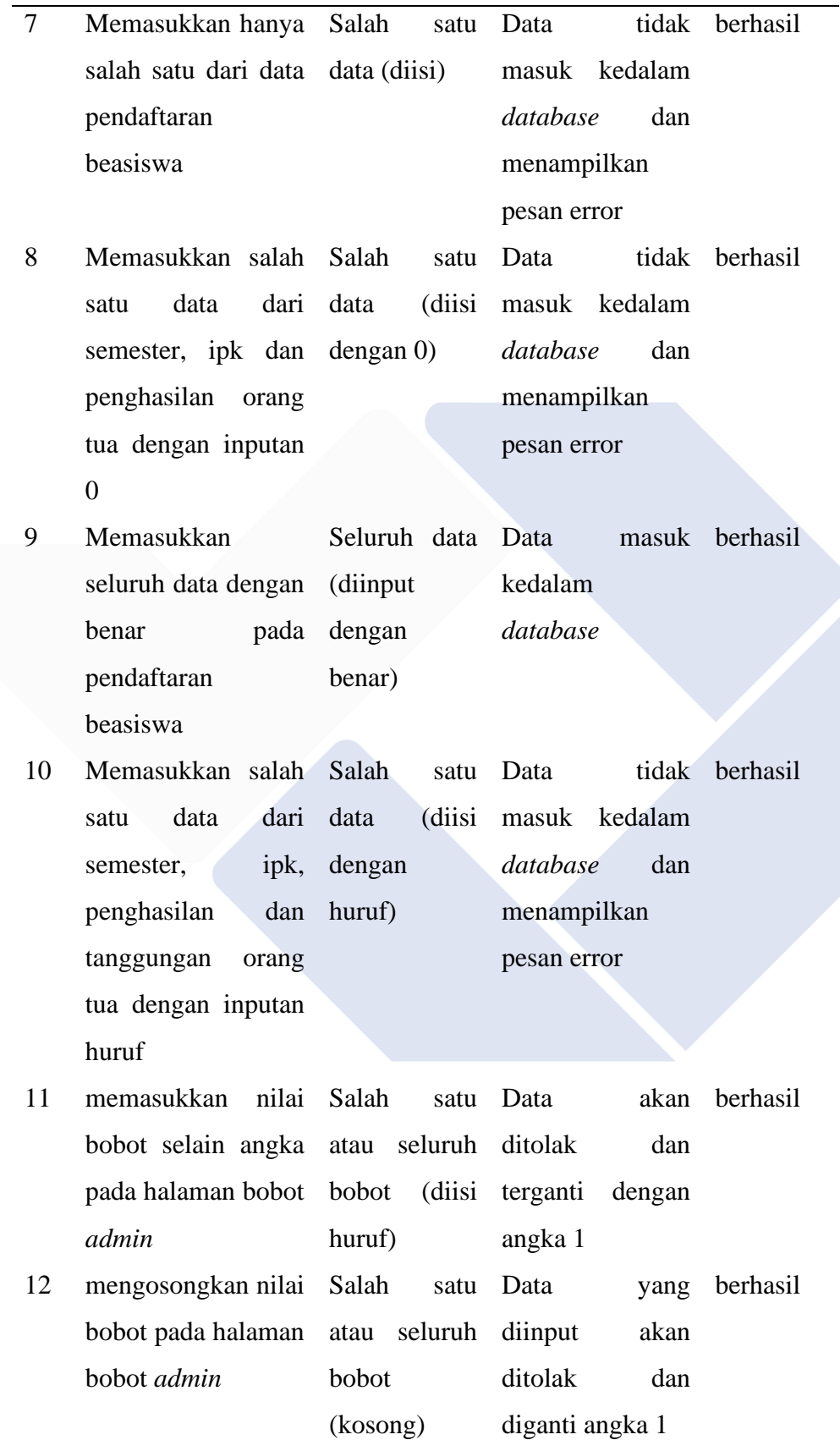

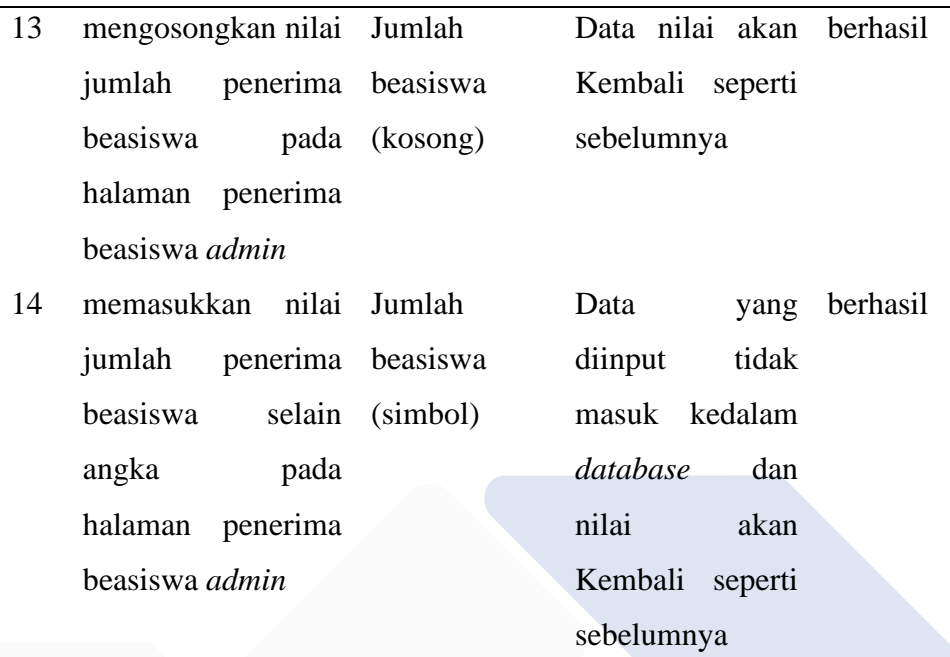

# **4.8.2.** *User acceptance Testing*

Pengujian *user acceptance* merupakan pengujian yang dilakukan dengan cara mengisi form kuisioner yang telah diberikan oleh penulis. Seluruh data yang dipe*role*h melalui kuisioner akan diolah agar mendapatkan hasil penilaian dari pengguna sistem. Berikut adalah hasil dari kuisioner yang berjumlah 10 pertanyaan dengan 6 responden.

|                |              |                | bobot          |                |                          | Jumlah |
|----------------|--------------|----------------|----------------|----------------|--------------------------|--------|
| Pertanyaan     | $\mathbf{1}$ | $\overline{2}$ | $\overline{3}$ | $\overline{4}$ | 5                        | bobot  |
| $\mathbf{1}$   |              | -              | $2 \times 3$   | 4x4            | $\overline{\phantom{0}}$ | 22     |
| $\overline{2}$ |              |                | $2 \times 3$   | 4x4            |                          | 22     |
| 3              |              |                | $1 \times 3$   | $2 \times 4$   | $3 \times 5$             | 26     |
| $\overline{4}$ |              |                |                | $2 \times 4$   | $4 \times 5$             | 28     |
| 5              |              |                |                | 1 x 4          | $5 \times 5$             | 29     |
| 6              |              |                |                | 2 x 4          | $4 \times 5$             | 28     |
| 7              |              |                |                | 2 x 4          | $4 \times 5$             | 28     |
| 8              |              |                |                | 3x4            | $3 \times 5$             | 27     |
| 9              |              |                |                | 2x4            | $4 \times 5$             | 28     |
| 10             |              |                |                | $2 \times 4$   | $4 \times 5$             | 28     |

Tabel 4. 8 Tabel *user acceptance testing*

Hasil penilaian disajikan dalam bentuk persentase sebagau berikut :

$$
Hasil Penilaian (%) = \frac{jumlah\,bobot}{jumlah\,max\,bobot} x\,100
$$

Hasil Penilaian (%) =  $\frac{266}{300} x 100$ 

Hasil Penilaian  $(\% ) = 88,6\%$ 

Jadi, hasil dari *User acceptance Testing* (UAT) yang dipe*role*h dari 10 pertanyaan kepada 6 responden didapat untuk jumlah hasil dari seluruh bobot yaitu 266 dari 300 poin jumlah max bobot atau dalam perhitungan persentase didapat hasil 88,6%. Sehingga pada Sistem Pendukung Keputusan Seleksi Penerimaan Beasiswa di Polman Negeri Bangka Belitung ini layak untuk digunakan.

#### **BAB V**

# **KESIMPULAN DAN SARAN**

#### **5.1. Kesimpulan**

Sistem Pendukung Keputusan Seleksi Beasiswa Polman Babel berhasil dibangun sesuai dengan hasil dari *User Acceptance Testing* (UAT) yang mendapat persentase kelayakan sebesar 88,6%. Responden setuju bahwa sistem pendukung keputusan ini dapat bermanfaat dan mudah digunakan dalam proses seleksi beasiswa. Sistem sudah dapat menghitung dan menampilkan keputusan penerima beasiswa sesuai dengan bobot kriteria yang sudah ditentukan untuk dapat memudahkan proses seleksi beasiswa di Polman Babel. Berikut dapat ditarik kesimpulan dari seluruh tahapan pembangunan sistem pendukung keputusan Penerima Beasiswa di Polman Negeri Bangka Belitung seperti dibawah ini:

- 1. Sistem pendukung keputusan sudah dibangun dengan memiliki fungsi untuk melakukan pemilihan penerima beasiswa, verifikasi data mahasiswa, menghapus data mahasiswa, melihat data penerima beasiswa, edit data mahasisawa dan memasukkan data mahasiswa.
- 2. Sistem pendukung keputusan dibangun pada halaman *website* yang bertujuan untuk memudahkan pengguna dalam mengakses sistem.
- 3. Sistem pendukung keputusan sudah menerapkan metode SAW dalam melakukan perhitungan dalam melakukan penentuan mahasiswa penerima beasiswa yang berfokus pada poin yang didapat oleh setiap mahasiswa.

# **5.2. Saran**

Masih banyak celah dan keterbatasan bagi peneliti dalam penelitian sistem pendukung keputusan seleksi beasiswa Polman Babel ini. Oleh karena itu, peneliti menyarankan kepada para pembaca agar sistem ini dapat dikembangkan dengan lebih baik dan membutuhkan ide - ide yang lebih kreatif.

- 1. Diharapkan kedepannya agar fungsi sistem yang berhubungan dapat berada dalam satu halaman yang sama.
- 2. Penerima beasiswa masih belum dikelompokkan berdasarkan dengan prodi.
- 3. Kriteria masih belum bisa ditambahkan secara manual oleh *admin*.
- 4. Laporan penerima beasiswa belum dikelompokkan berdasarkan tahun ketika mahasiswa mendaftar beasiswa

#### **DAFTAR PUSTAKA**

- [1] L. Setiyani, M. Wahidin, D. Awaludin, and S. Purwani, "Analisis Prediksi Kelulusan Mahasiswa Tepat Waktu Menggunakan Metode Data Mining Naïve Bayes : Systematic Review," *Fakt. Exacta*, vol. 13, no. 1, p. 35, 2020, doi: 10.30998/faktorexacta.v13i1.5548.
- [2] M. Muqorobin, A. Apriliyani, and K. Kusrini, "Sistem Pendukung Keputusan Penerimaan Beasiswa dengan Metode SAW," *Respati*, vol. 14, no. 1, pp. 76–85, 2019, doi: 10.35842/jtir.v14i1.274.
- [3] S. A. Utiarahman and H. Dalai, "Penerapan Metode Analitycal Hierarchy Process dalam Sistem Pendukung Keputusan Kelayakan Rumah Tangga Penerima Listrik Gratis," vol. 9, no. 5, pp. 1659–1668, 2022, doi: 10.30865/jurikom.v9i5.4857.
- [4] S. Setiawansyah, H. Sulistiani, and V. H. Saputra, "Penerapan *Codeigniter* Dalam Pengembangan Sistem Pembelajaran Dalam Jaringan Di SMK 7 Bandar Lampung," *J. CoreIT J. Has. Penelit. Ilmu Komput. dan Teknol. Inf.*, vol. 6, no. 2, p. 89, 2020, doi: 10.24014/coreit.v6i2.10679.
- [5] B. V. Christioko, H. Indriyawati, and N. Hidayati, "FUZZY MULTI-ATRIBUTE DECISION MAKING ( FUZZY MADM ) DENGAN METODE SAW UNTUK PEMILIHAN MAHASISWA BERPRESTASI," vol. 14, no. 2, pp. 82–85, 2017.
- [6] D. W. T. Putra and R. Andriani, "Unified Modelling Language (UML) dalam Perancangan Sistem Informasi Permohonan Pembayaran Restitusi SPPD," *J. TeknoIf*, vol. 7, no. 1, p. 32, 2019, doi: 10.21063/jtif.2019.v7.1.32-39.
- [7] R. Ishak, "ILKOM Jurnal Ilmiah Volume 8 Nomor 3 ( Desember 2016 ) SISTEM PENDUKUNG KEPUTUSAN PEMILIHAN PENYULUH LAPANGAN KELUARGA ILKOM Jurnal Ilmiah Volume 8 Nomor 3 ( Desember 2016 )," *Ilk. J. Ilm.*, vol. 8, no. 3, pp. 160–166, 2016.
- [8] Y. Kusnadi and M. W. Dwiyansyah, "Sistem Pendukung Keputusan Untuk Penerimaan Beasiswa Dengan Metode *Simple Additive Weighting* (SAW) Pada Smkn 1 Ciomas Kabupaten Bogor," *J. Teknol. Inform. dan Komput.*, vol. 6, no. 1, pp. 120–131, 2020, doi: 10.37012/jtik.v6i1.164.
- [9] E. S. Nabila, R. Rahmawati, and T. Widiharih, "IMPLEMENTASI METODE SAW DAN WASPAS DENGAN PEMBOBOTAN ROC DALAM SELEKSI PENERIMAAN PESERTA DIDIK BARU (Studi Kasus: Madrasah Tsanawiyah (MTs) Negeri Kisaran Kabupaten Asahan Provinsi Sumatera Utara Tahun Ajaran 2018/2019)," *J. Gaussian*, vol. 8, no. 4, pp. 428–438, 2019, doi: 10.14710/j.gauss.v8i4.26723.
- [10] S. F. Arief and Y. Sugiarti, "Literature Review: Analisis Metode Perancangan Sistem Informasi Akademik Berbasis Web," *J. Ilm. Ilmu Komput.*, vol. 8, no. 2, pp. 87–93, 2022, doi: 10.35329/jiik.v8i2.229.
- [11] Y. Trimarsiah and M. Arafat, "Analisis dan Perancangan Website Sebagai Sarana," *J. Ilm. MATRIK*, vol. Vol. 19 No, pp. 1–10, 2017.
- [12] W. Gede Endra Bratha, "Literature Review Komponen Sistem Informasi Manajemen: Software, *Database* Dan Brainware," *J. Ekon. Manaj. Sist. Inf.*, vol. 3, no. 3, pp. 344–360, 2022, doi: 10.31933/jemsi.v3i3.824.
- [13] W. Annisak, Astalini, and H. Pathoni, "Desain Pengemasan Tes Diagnostik Miskonsepsi Berbasis CBT (Computer Based *Test*)," *J. EduFisika*, vol. 2, no. 1, pp. 1–12, 2017.
- [14] A. R. Agustin, Kiki; Amijaya Hasanah Tisna; Riswaya, "Aplikasi Pemotongan Pajak Reklame Berbasis Web," *J. Comput. Bisnis*, vol. 14, no. 1978–9629, pp. 90–102, 2020.
- [15] A. Zakir, "Rancang Bangun Responsive Web Layout Dengan Menggunakan *Bootstrap* Framework," *InfoTekJar (Jurnal Nas. Inform. dan Teknol. Jaringan)*, vol. 1, no. 1, pp. 7–10, 2016, doi: 10.30743/infotekjar.v1i1.31.
- [16] Syamsiah, "STRING (Satuan Tulisan Riset dan Inovasi Teknologi)," vol. 4, no. 1, pp. 86–93, 2019.
- [17] F. Huzaimah and D. Irfan, "Rancang Bangun Aplikasi Ujian Online Pra Kompre Berbasis Android," *Voteteknika (Vocational Tek. Elektron. dan Inform.*, vol. 6, no. 2, p. 53, 2018, doi: 10.24036/voteteknika.v6i2.102197.
- [18] W. Aliman, "Perancangan Perangkat Lunak untuk Menggambar *Diagram* Berbasis Android," *Syntax Lit. ; J. Ilm. Indones.*, 2021, doi: 10.36418/syntax-literate.v6i6.1404.
- [19] L. Setiyani, "Pengujian Sistem Informasi Inventory Pada Perusahaan Distributor Farmasi Menggunakan Metode *Black box Testing*," *Techno Xplore J. Ilmu Komput. dan Teknol. Inf.*, vol. 4, no. 1, pp. 1–9, 2019, doi: 10.36805/technoxplore.v4i1.539.
- [20] G. W. Sasmito, "Penerapan Metode *Waterfall* Pada Desain Sistem Informasi Geografis Industri Kabupaten Tegal," *J. Inform. Pengemb. IT*, vol. 2, no. 1, pp. 6–12, 2017.
- [21] M. Z. A. Nst and A. Soemitra, "Strategi Pemasaran Pada Pembiayaan Haji Di Indonesia : Studi Literatur Persepsi Mahasiswa PascaSarjana Bidang Perbankan Syariah Marketing Strategy for Hajj Financing in Indonesia : Literature Study of Perceptions of Postgraduate Students in Islamic Bankin," vol. 5, no. November, pp. 193–201, 2022.
- [22] N. Tine *et al.*, "Teachers' Strategy In Intilling Character Values In Students
Within Online Learning During Pandemic," vol. 02, no. 1, pp. 269–278, 2022.

- [23] H. Sastypratiwi and R. D. Nyoto, "Analisis Data Artikel Sistem Pakar Menggunakan Metode Systematic Review," *J. Edukasi dan Penelit. Inform.*, vol. 6, no. 2, p. 250, 2020, doi: 10.26418/jp.v6i2.40914.
- [24] S. T. Faulina, "SISTEM INFORMASI PENJADWALAN PETUGAS SHOLAT 5 WAKTU DAN JUM ' AT PADA MASJID JAMI ' HUJJATUL ISLAM BERBASIS WEB MOBILE Program Studi Manajemen Informatika , AMIK AKMI Baturaja Jl . A . Yani No . 267 A Baturaja , OKU , Sumatera Selatan," *Jusim*, vol. 1, no. 1, pp. 53–62, 2016.
- [25] W. Supriyanti, "Rancang Bangun Aplikasi Sistem Pendukung Keputusan Penerima Beasiswa dengan Metode SAW," *Creat. Inf. Technol. J.*, vol. 1, no. 1, p. 67, 2015, doi: 10.24076/citec.2013v1i1.11.
- [26] R. Fauzan, Y. Indrasary, and N. Muthia, "Sistem Pendukung Keputusan Penerimaan Beasiswa Bidik Misi di POLIBAN dengan Metode SAW Berbasis Web," *J. Online Inform.*, vol. 2, no. 2, p. 79, 2018, doi: 10.15575/join.v2i2.101.
- [27] K. Nugroho, "Model Analisis Prediksi Menggunakan Metode Fuzzy Time Series," *Infokam*, vol. 12, no. 1, pp. 46–50, 2016.

## **LAMPIRAN**

Lampiran 1. Daftar Riwayat hidup

## **DAFTAR RIWAYAT HIDUP**

1. Data Pribadi

Nama Lengkap : Noval Ahmad Khaliq Tempat & Tanggal Lahir : Sungailiat, 18 Mei 2001 Telp : 0895413968454 Agama : Islam

Alamat rumah : Jl. Kartini2 Gg.Srikandi No.5

- 
- Email : [novalahmad15@gmail.com](mailto:novalahmad15@gmail.com)
	-

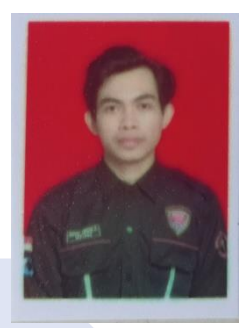

## **2. Riwayat Pendidikan**

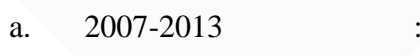

- 
- 
- SD Negeri 3 Sungailiat
- b. 2013-2016 : SMP Negeri 1 Sungailiat
- c.  $2016-2019$  : SMK Negeri 1 Sungailiat

Sungailiat, 01 Februari 2023

 Tanda Tangan Noval Ahmad Khaliq

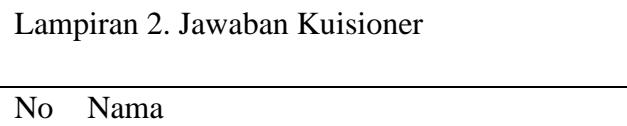

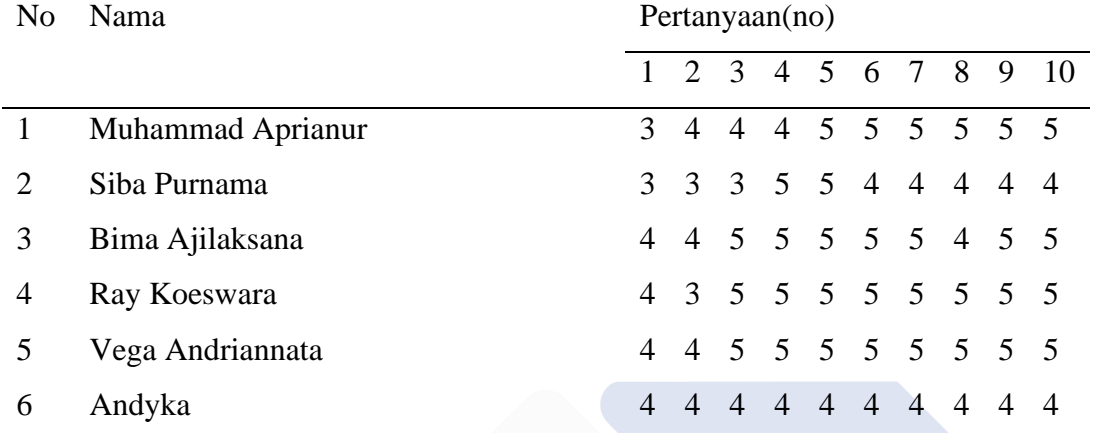

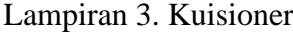

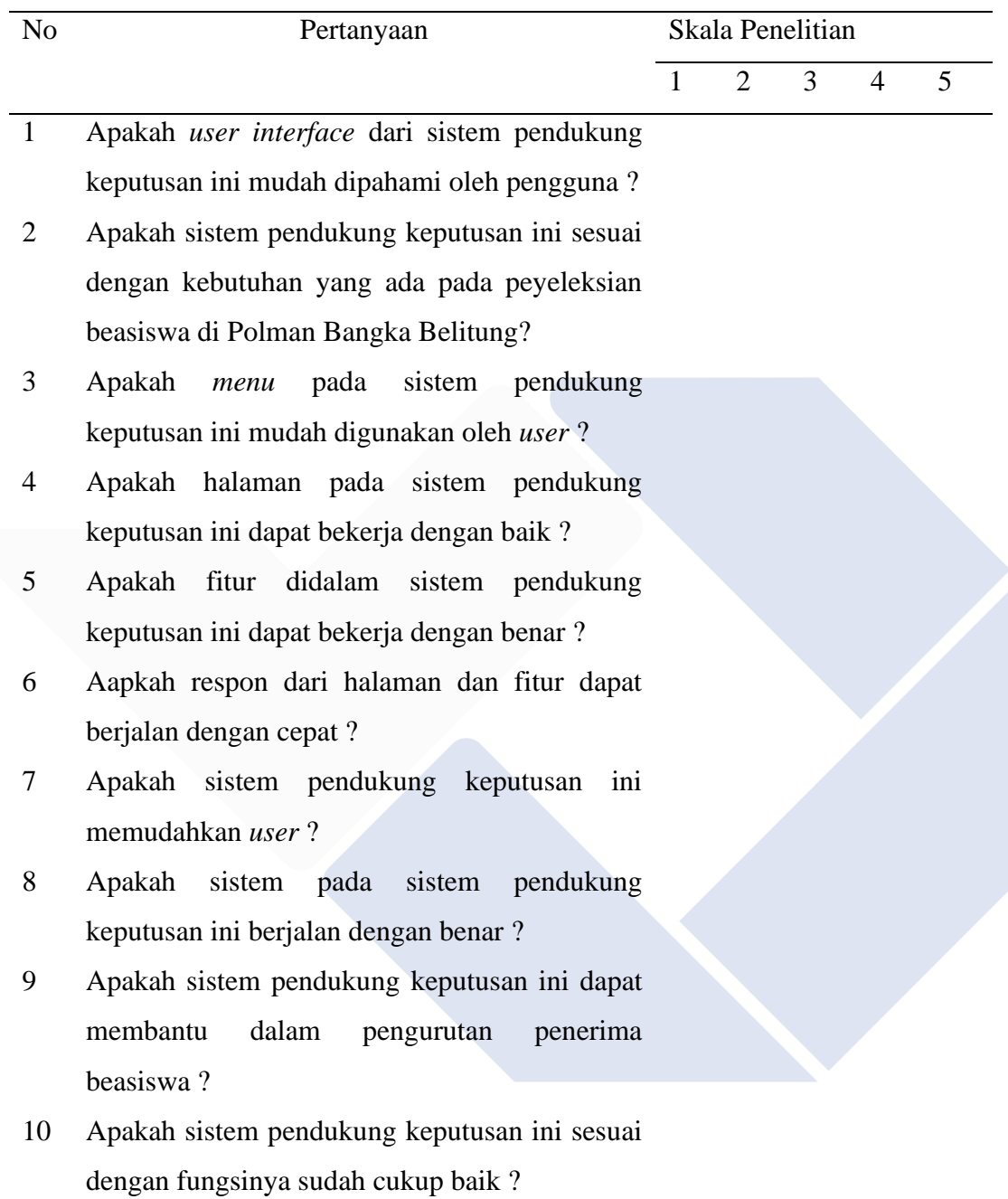

Lampiran 4. Penerapan algoritma kedalam kode

\$this->db->select\_min('penghasilan');

\$this->db->select\_max('ipk');

\$this->db->select\_max('prestasi');

\$queryppa = \$this->db->get\_where('*user*', array('*role*\_id'=>2, 'beasiswa'=>'PPA', 'penerimaan'=>1))->result\_array();

\$botppa = \$this->db->get\_where('*user*\_bobot', array('id'=>1))- >result\_array();

foreach( \$queryppa as \$mat){

foreach( \$ppa as \$dtu){

foreach (\$botppa as \$bppa) {

 $$jppa =$ 

\$bppa['ipk']+\$bppa['penghasilan']+\$bppa['prestasi'];

if(\$dtu['prestasi']!=0  $\parallel$  \$mat['prestasi']!=0){

 $$point =$ 

((\$bppa['ipk']/\$jppa)\*(\$dtu['ipk']/\$mat['ipk']))+((\$bppa['penghasilan']/\$jppa)\*(\$m at['penghasilan']/\$dtu['penghasilan']))+((\$bppa['prestasi']/\$jppa)\*(\$dtu['prestasi']/ \$mat['prestasi']));

}else{

 $$point =$ (\$bppa['ipk']/\$jppa)\*(\$dtu['ipk']/\$mat['ipk'])+(\$bppa['penghasilan']/\$jppa)\*(\$mat[' penghasilan']/\$dtu['penghasilan'])+(\$bppa['prestasi']/\$jppa);

}

 $$id = $d$ tu['id']; \$this->db->set('poin', \$poin); \$this->db->set('poin', \$poin); \$this->db->where('id', \$id); \$this->db->update('*user*');

}}}